# 高師大 **LimeSurvey** 問卷管理系統

一、 建置 **LimeSurvey** 問卷管理系統目的, 因為本校各系所或行政單位辦理各項業務

例如: 辦理會議前的委員出席調查、系所評鑑、系友流向調查、學士班畢業後一年學生 流向問卷調查、實習課程實習學生意見調查表、實習單位滿意度問卷。問卷題型相當複雜, 各式各樣需求都有,另外也需要對校外人 士或校友進行調查(很多校友校務系統學號密碼早 就忘了)。

因此本校需要一個問卷管理系統,由業務需求單位自行製作設計問卷,對校內或校外 受訪者進行問卷調查活動,做答方式可採匿名或非匿名,調查方式可採開放式或封閉式, 封閉式作答人必須具有操作代碼(token)才能作答,操作代碼可以內藏於邀請信,以 Email 寄送出去,或以書面方式發送給作答者。此外業務需求單位可利用後台管理介面,進行各 式問卷調查管理工作。

除了問卷功能外,本校各單位也經常有對校外公開的活動報名系統,及學術性研討會 論文投稿系統需求,之前都是業務單位協調電算中心,開發相關系統支援,如果計 網中心 系統組業務繁忙或其他因素無法配合,各單位就要自己想辦法了!

- 二、 高師大 **LimeSurvey** 問卷系統網址 網站位址 **:** 高師大 LimeSurvey 問卷系統 (一般問卷作答者入口網址): http://cc.nknu.edu.tw/LimeSurvey 高師大 LimeSurvey 後台管理正式網址 (後台管理者入口網址): http://cc.nknu.edu.tw/LimeSurvey/admin
- 三、 高師大 **LimeSurvey** 問卷管理系統服務架構

目前本校 LimeSurvey 系統的問卷管理人員帳號及密碼已整合校內單一登入帳號密 碼,為考量方便系統管理,問卷管理人員帳號如下:

個人(教職員)帳號:整合校內單一登入,使用者需負責相關保護個資安全事項。

四、 高師大 **LimeSurvey** 問卷管理系統服務限制說明

目前本校 LimeSurvey 系統的受訪者**(**參與者**)**資料,並沒有整合校務系統帳號密碼, 問卷對象如果是校內教職員工生或校友等特定人士,可以利用 **[**匯入參與者名單**]** 及 **[**操作 代碼**(token)]** 功能,配合 EMail 功能寄送邀請信(內含操作代碼(token)),達到控制作答者 身份目的。

#### 五、 **LimeSurvey** 功能簡列**:**

- 可以自行設計問卷版面
- 20 種以上題型,可自由運用
- 問卷題目數沒有限制
- 問卷參與者(受訪者)人數沒有限制
- 題目可設計依據作答結果自動跳題 (Skip Logic / Branching)
- WYSIWYG HTML 編輯器
- 問卷可自行設定開放及結束時間
- 問卷及題目可以匯出及匯入,方便 re-use
- 後台提供書面問卷人工資料輸入功能介面
- 作答結果匯出格式: text, CSV, PDF, SPSS, R, queXML, MS Excel
- 提供簡易統計結果及圖表, 也可以匯出 PDF, EXCEL ...
- 做答方式可採匿名或非匿名
- 調查方式可採開放式或封閉式
- 作答參與者名單可以用 CSV 電子檔匯入,只需要姓、名及 Email,..4 個欄位即可
- 額度管理 (Quotas management)
- 問卷可插入圖片或影片
- 作答人作答結束後可以產生 PDF 版作答結果列印表
- 作答参與者也可以選擇註冊方式, 註冊後才能作答( public registration for surveys)
- 透過 LimeSurvey EMail 功能寄送 邀請信,提醒信,操作代碼(token)
- 作答人可以選擇暫存作答結果,之後叫出繼續作答
- 提供問卷管理人友善管理介面
- 多國語言問卷
- **■** 系統允許作答人作答後修改作答給果,或同一份問題多次作答(Allow multiple **responses or update responses with one token)**

## 六、 第一次登入後台管理介面

首次登入,因系統新建立帳號,需要稍等數秒。

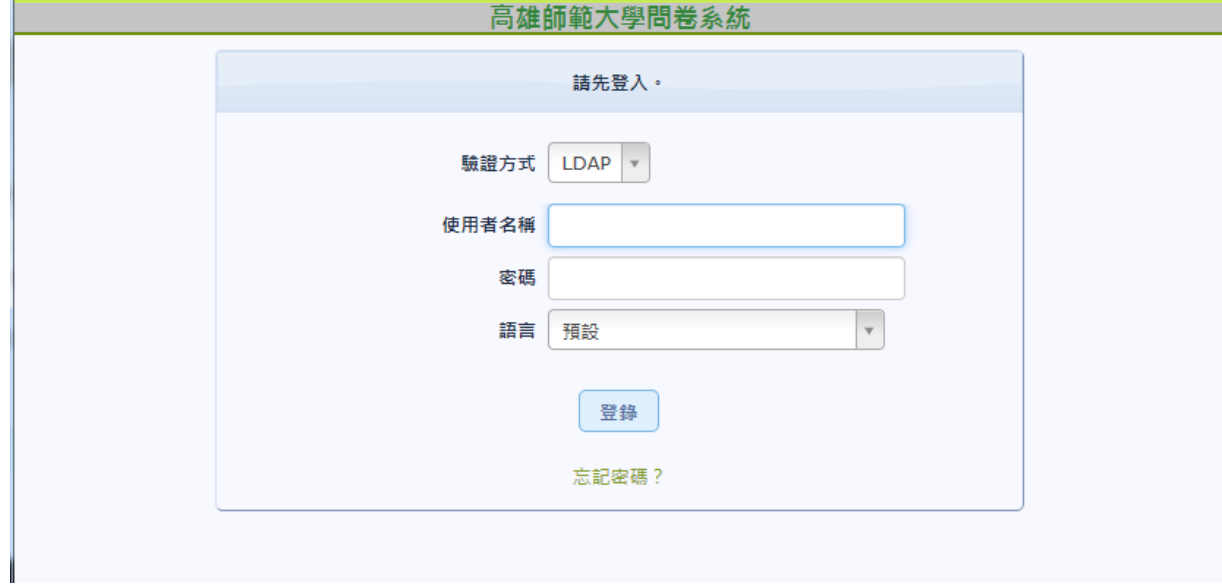

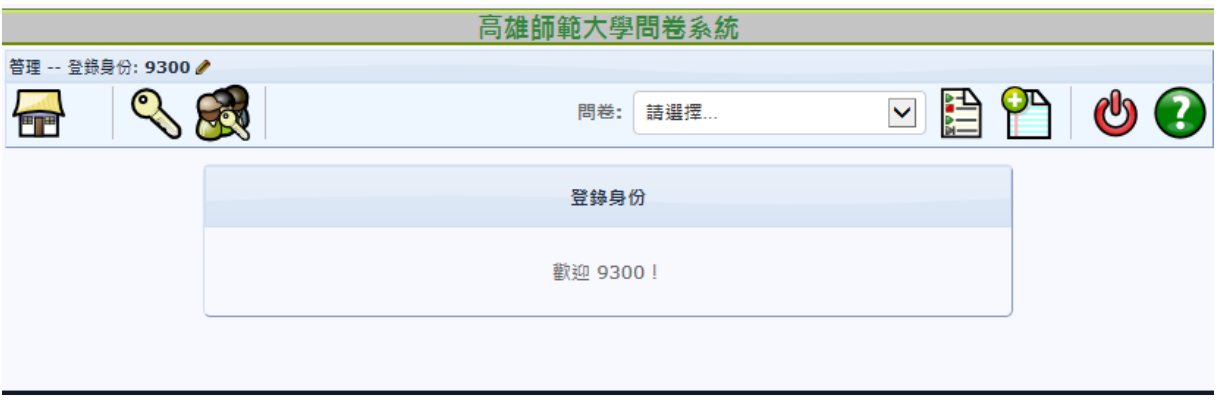

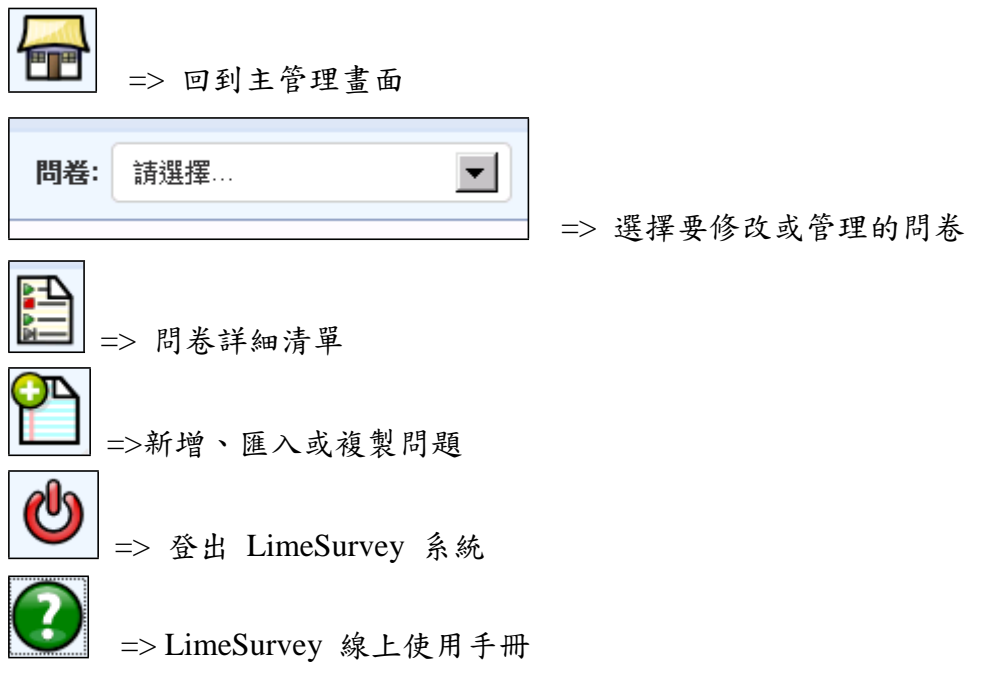

七、 開始設計第一個問卷

建立您第一個問卷的一些簡單步驟:

- 1. 可點擊右上角的 □圖示來新建問卷。
- 2. 在問卷內建立新問題組。
- 3. 在新的問題組內建立 1 個或多個問題。

4. 已完成。請點 第圖示來測試您的問卷。

十、 問卷設計介面畫面簡介

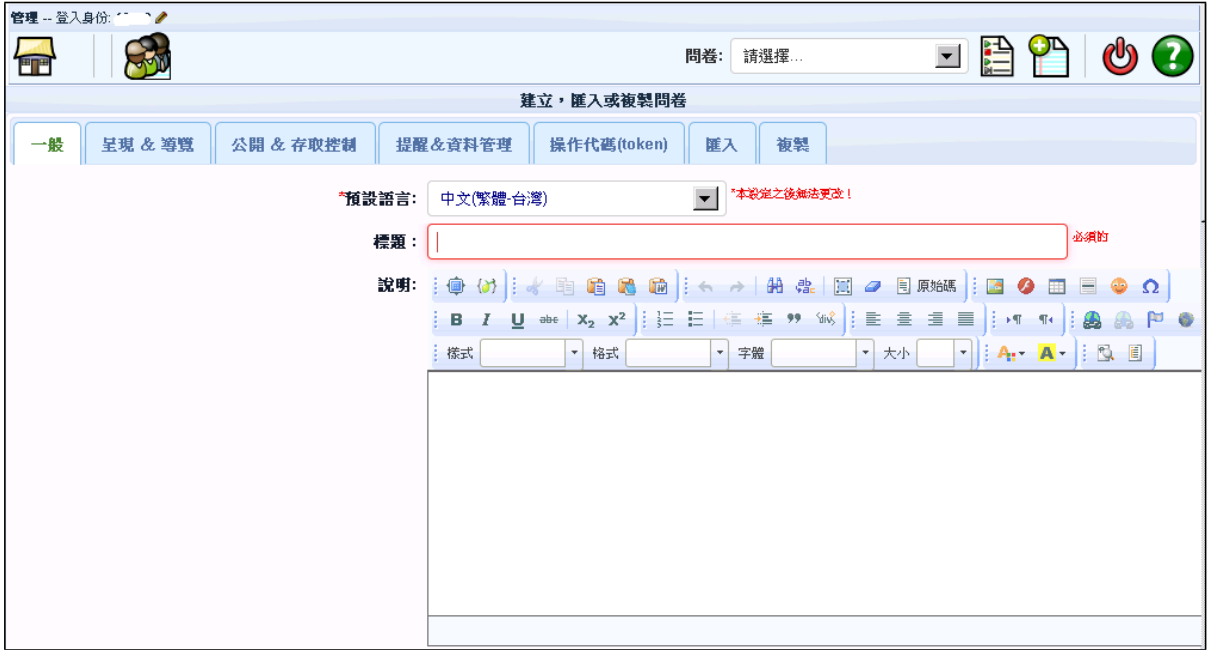

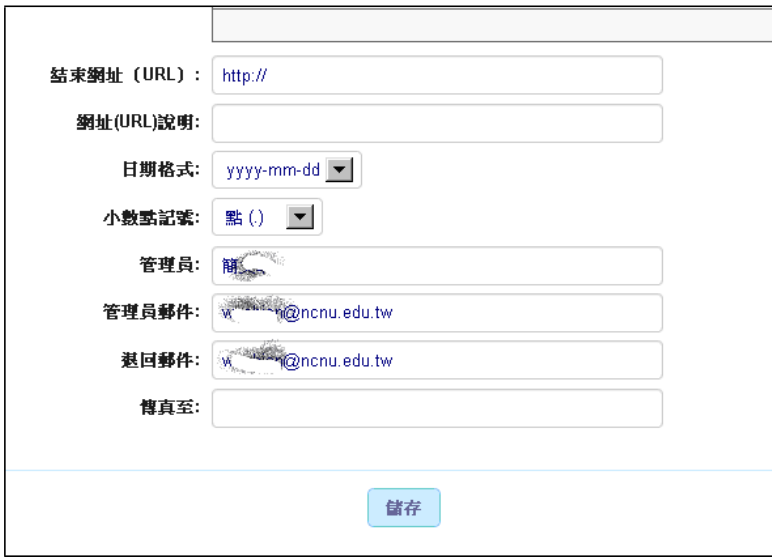

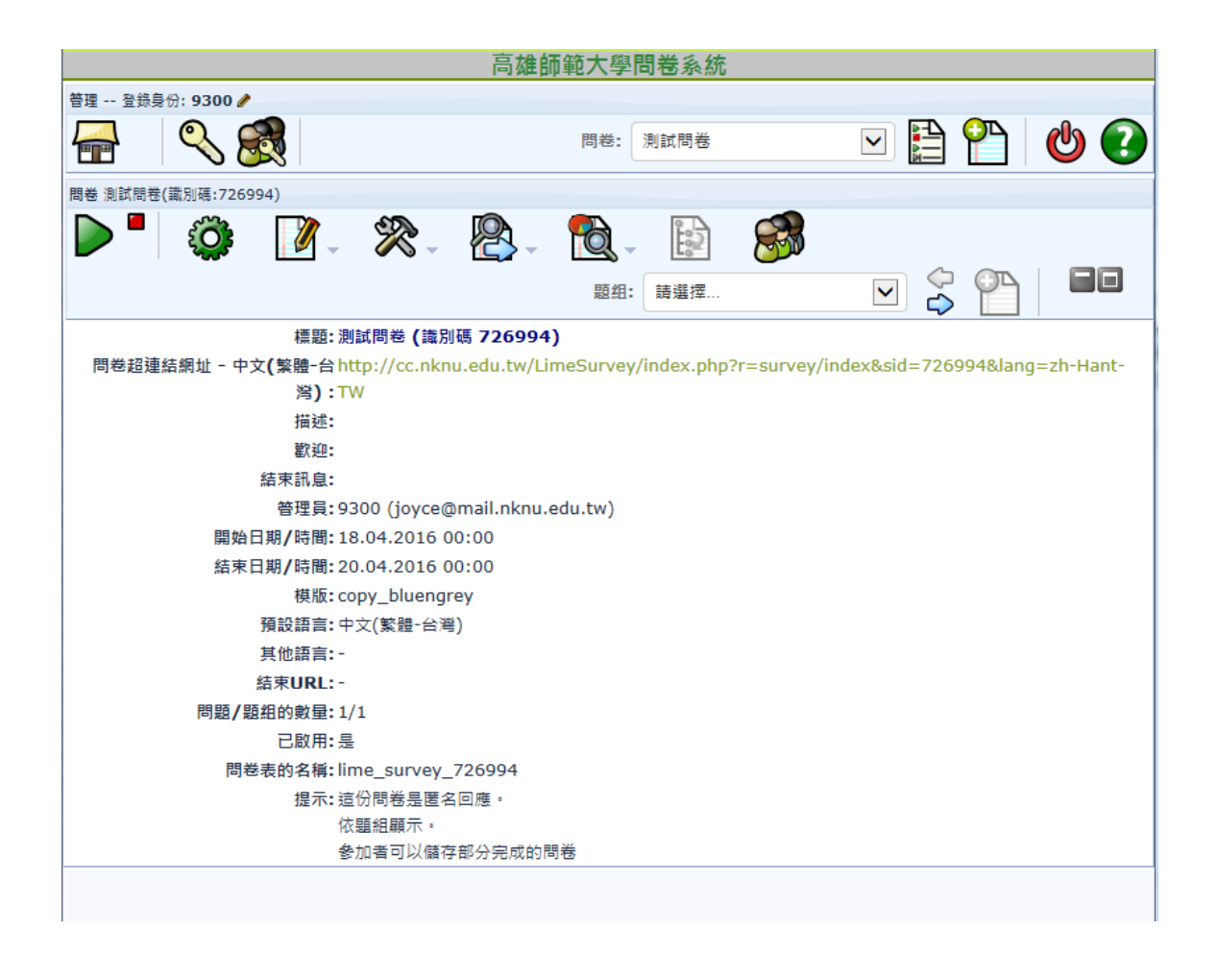

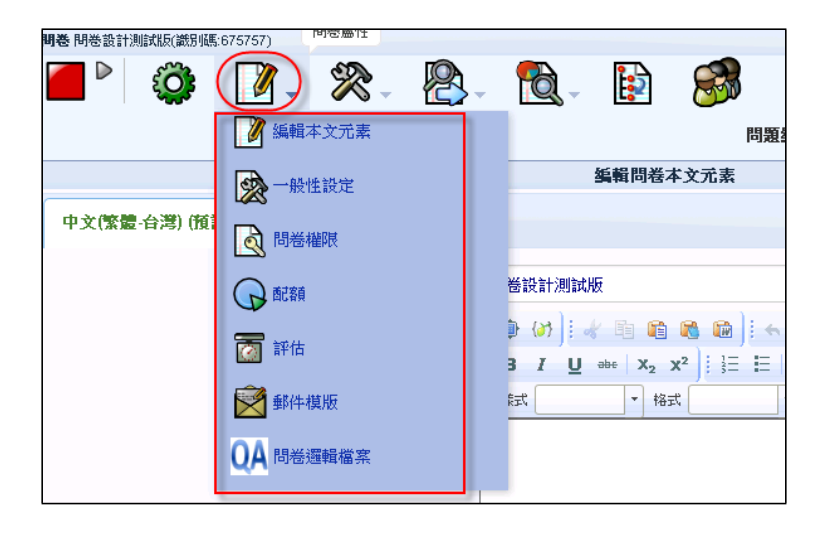

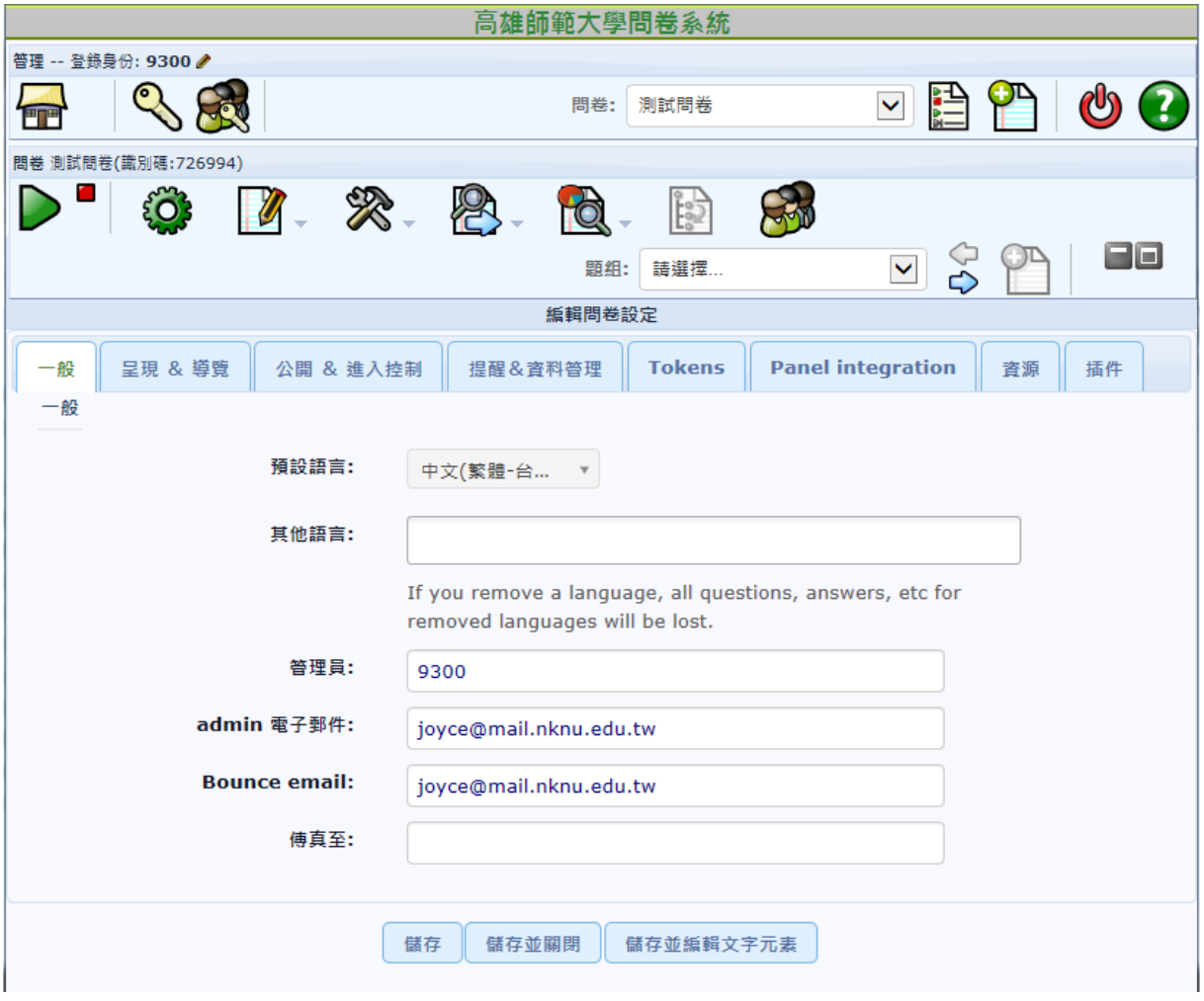

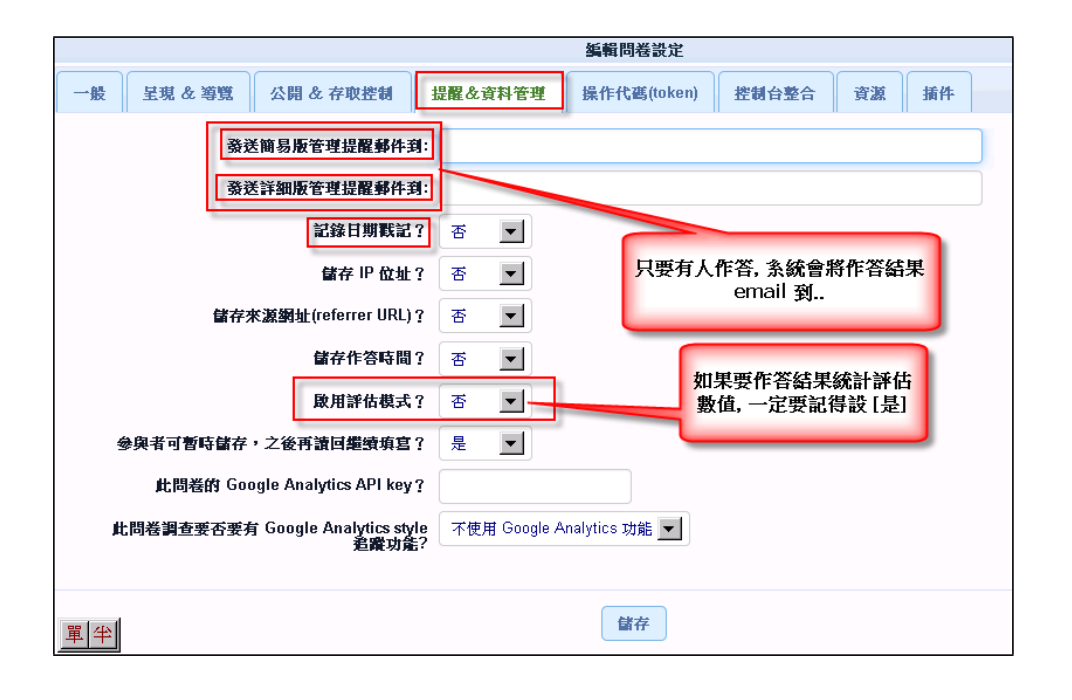

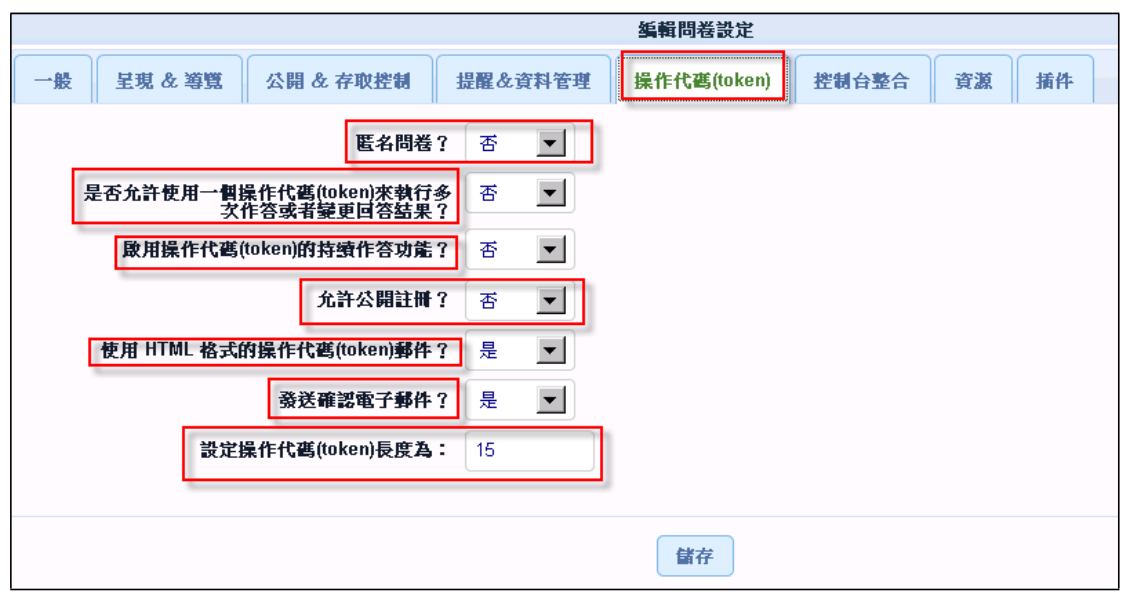

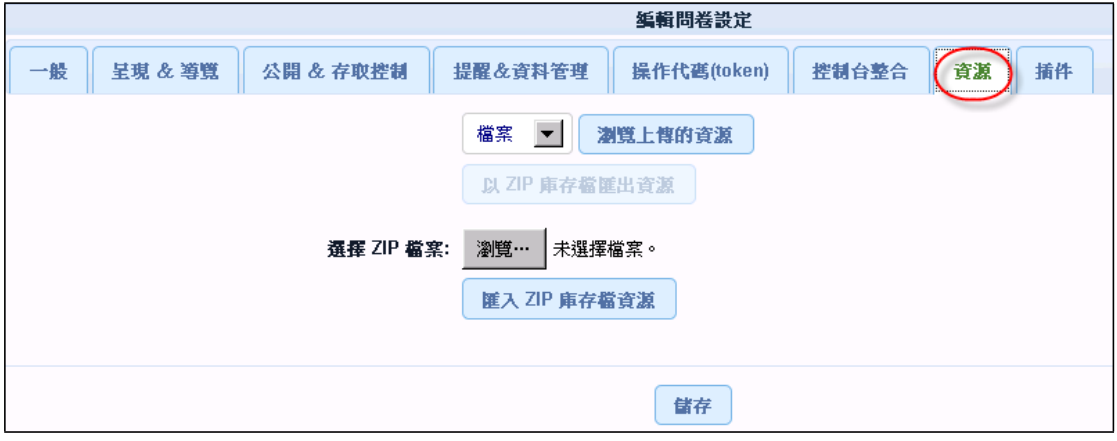

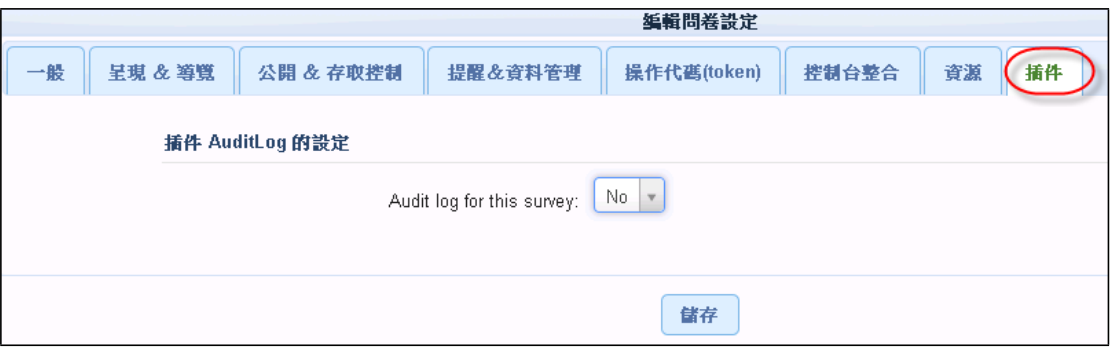

- 八、 問卷基本概念整理
	- A. 做答方式: 匿名或非匿名
	- B. 調查方式: 開放式或封閉式
	- C. 評估模式 (assessment)
	- D. 額度管理 (quotas management )
	- E. 操作代碼(token)
	- F. 參與者(受訪者)
	- G. 問題組(question group)
	- H. 問題(question)
	- I. 問題代碼(question code)
	- J. 子問題(subquestion)
	- K. 答案選項(answers)
	- L. 作答結果(response)
	- M. 附帶說明(comment)
	- N. 無合適答案(no answer)

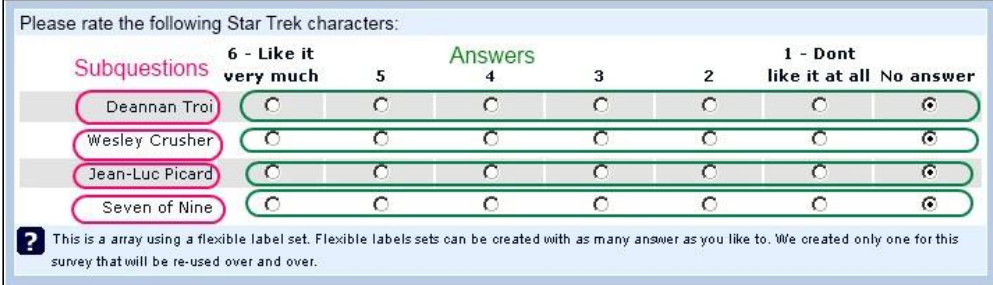

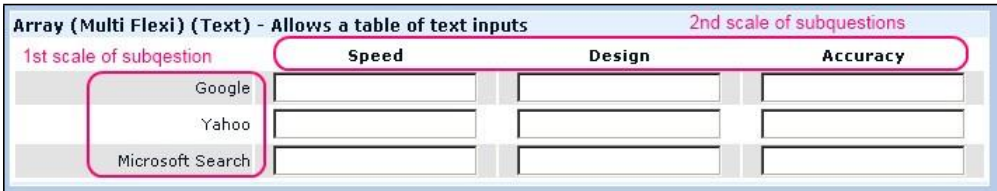

- O. 註冊後才能作答( public registration for surveys)
- P. 依據作答結果自動跳題 (Skip Logic / Branching)

## 九、 **LimeSurvey** 問卷架構 **–** 問卷

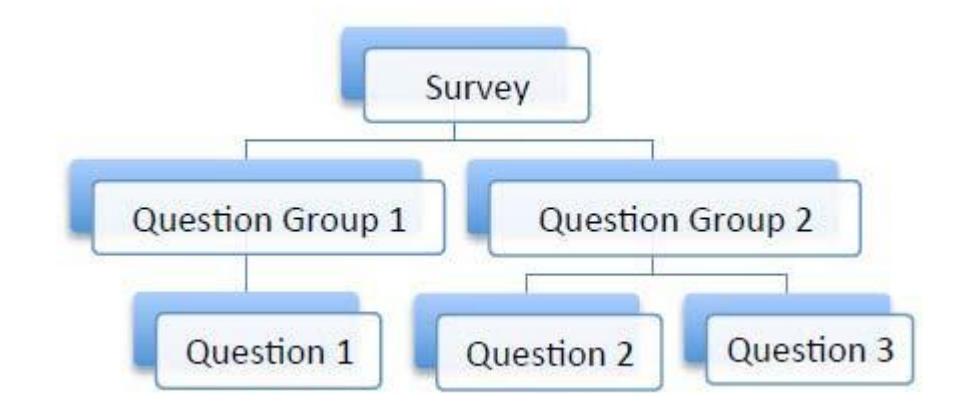

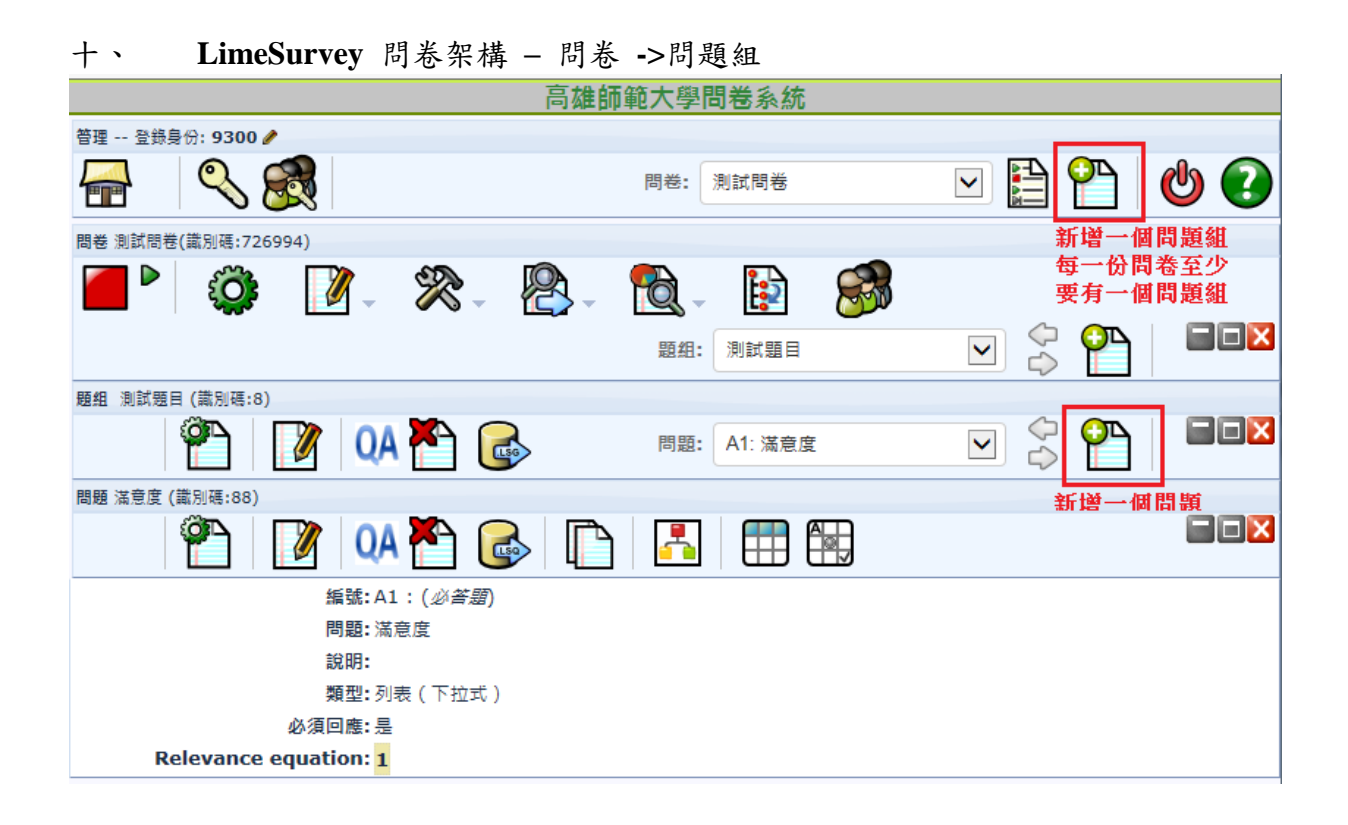

十一、 **LimeSurvey** 問題題型**(Question types)**

問題題型**:** 請參考 **[http://manual.limesurvey.org/Question\\_types](http://manual.limesurvey.org/Question_types)**

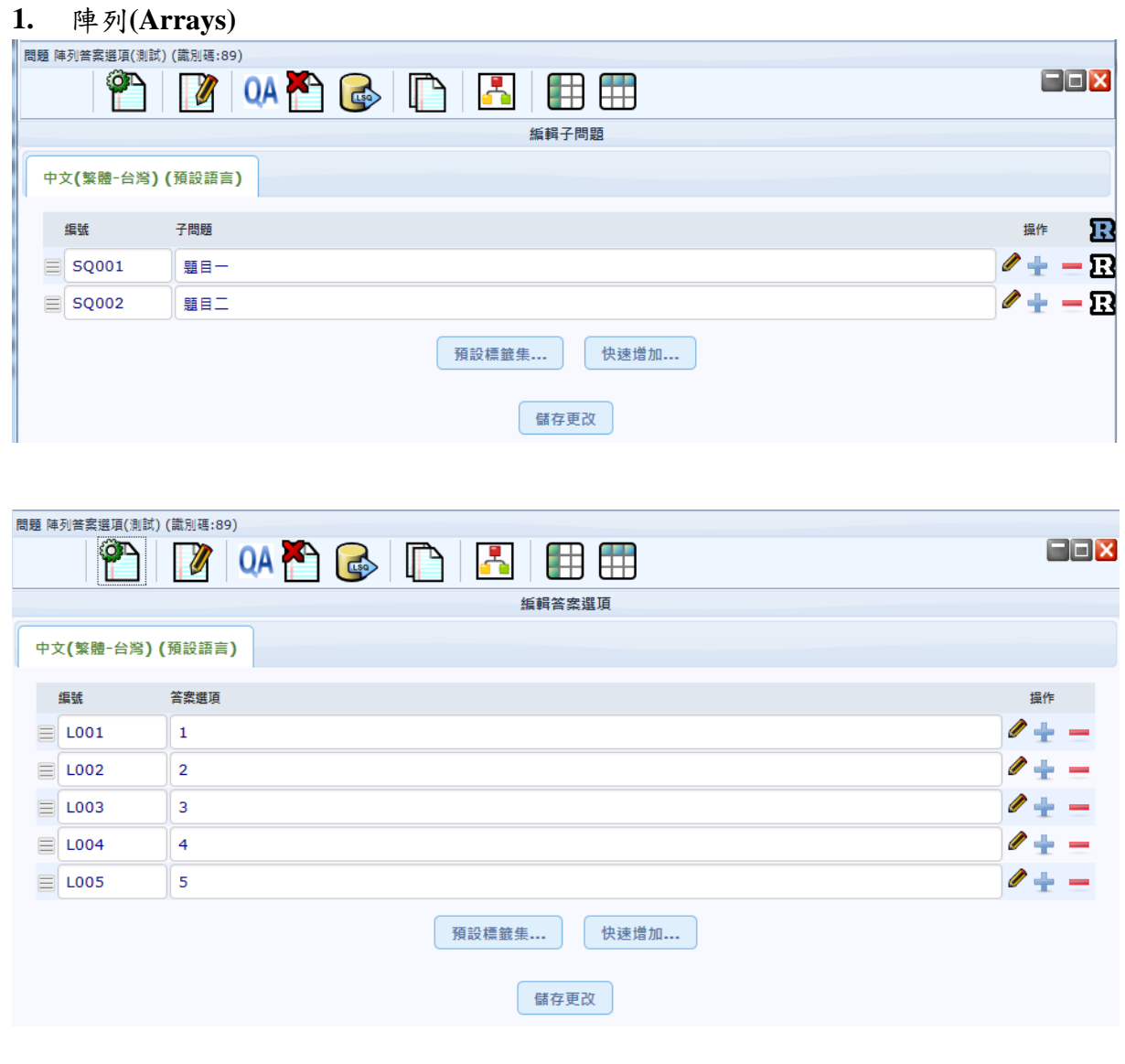

測試題目

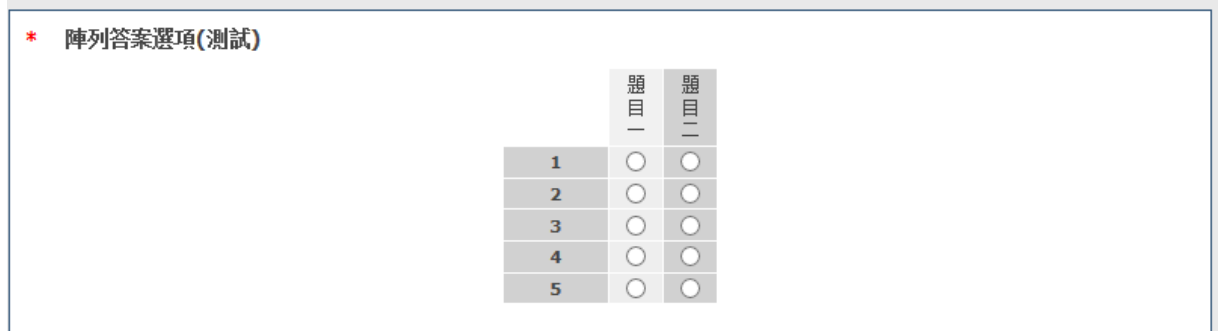

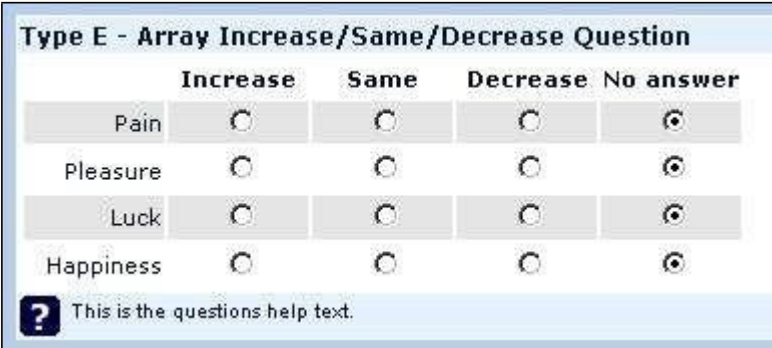

欄位陣列 Array by column - This question type is the same as an array, except the subquesti and answer axes are swapped.

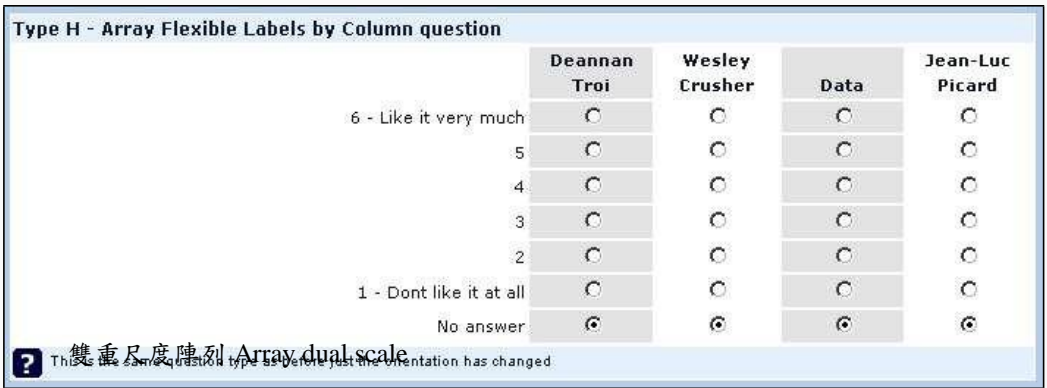

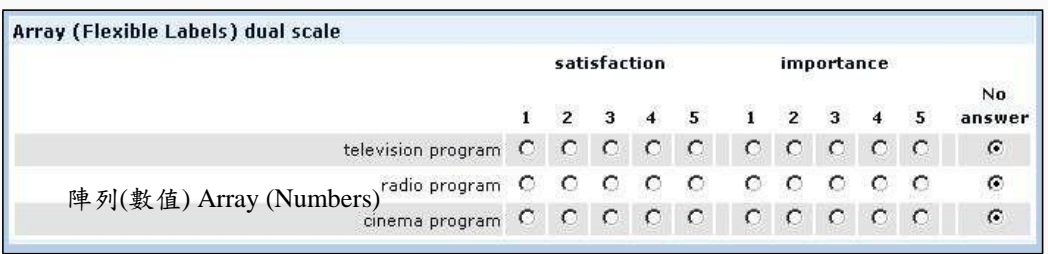

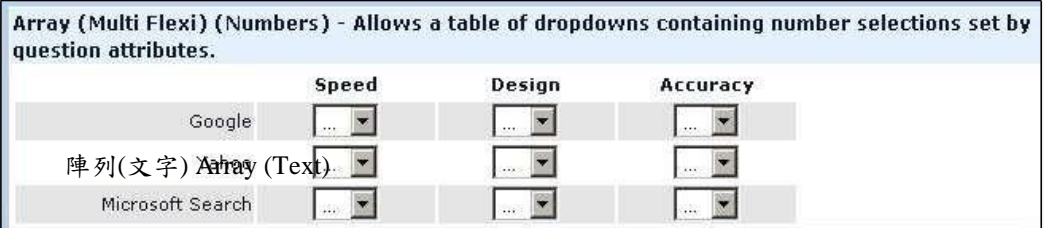

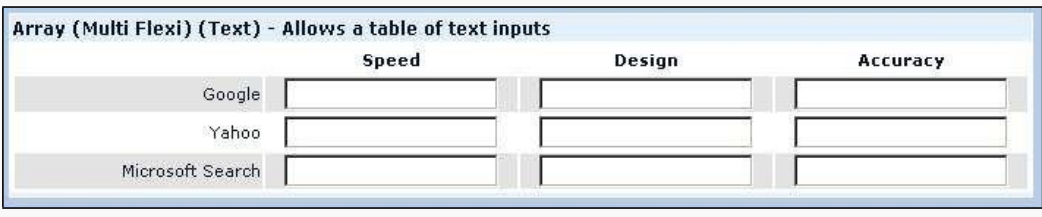

### **2. Mask questions** 題型

日期 Date

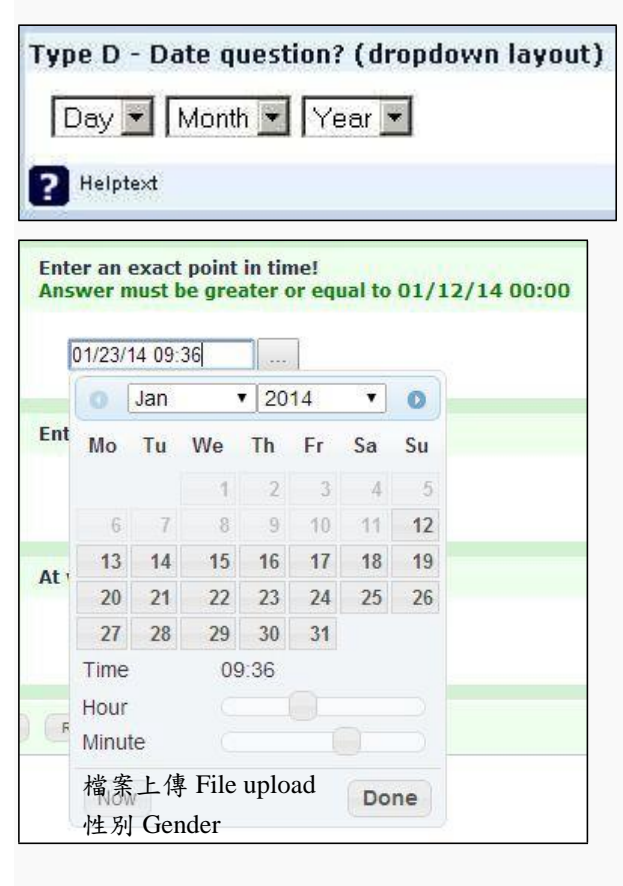

#### Type G - Gender question?

- C Female
- C Male
- 語言切換 Language switch
- **科倶翰会Aumerical input**<br>
of the participiants sex.

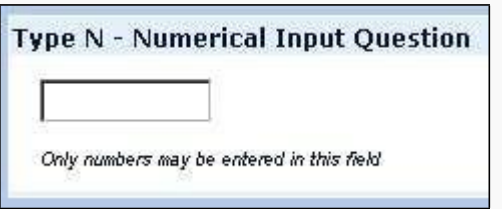

多重數值輸入

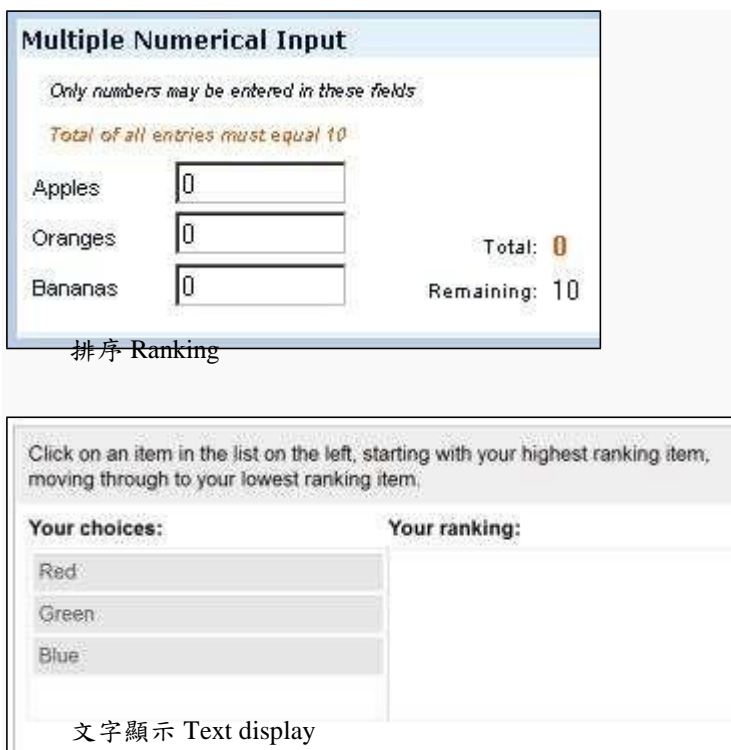

This question type does not collect input from the user and simply displays text. It can be used to provide further instructions or a design break in the survey.

Please note that the text of this question can take html or javascript code, therefore it can also be

used for other purposes.

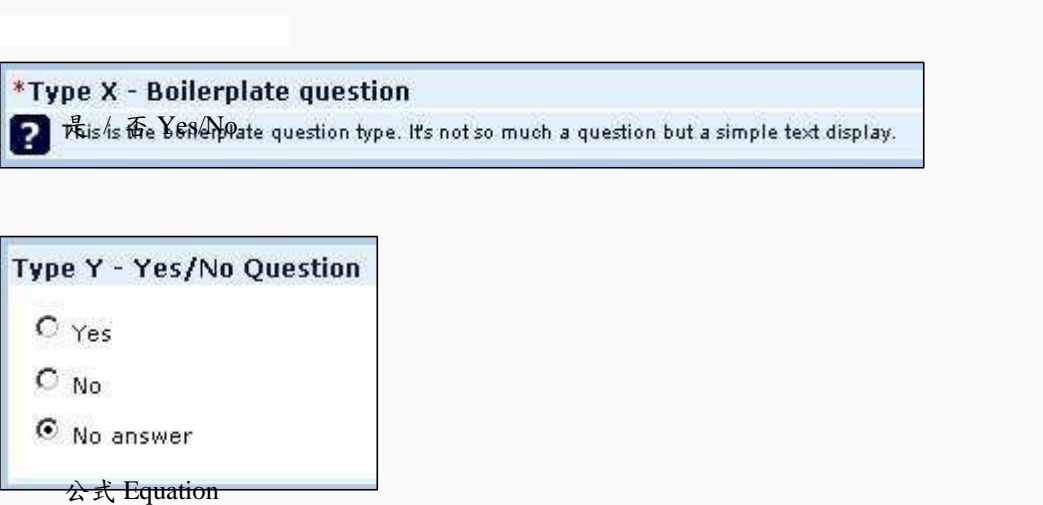

This question type lets the author create an equation (e.g. a calculation or tailored report) and save it in a database variable. Equations can use any syntax supported by Expression Manager. If you are handling numeric values make sure that you use the advanced question setting 'Numbers only' as explained below.

# **3.** 多選題 **Multiple choice questions**

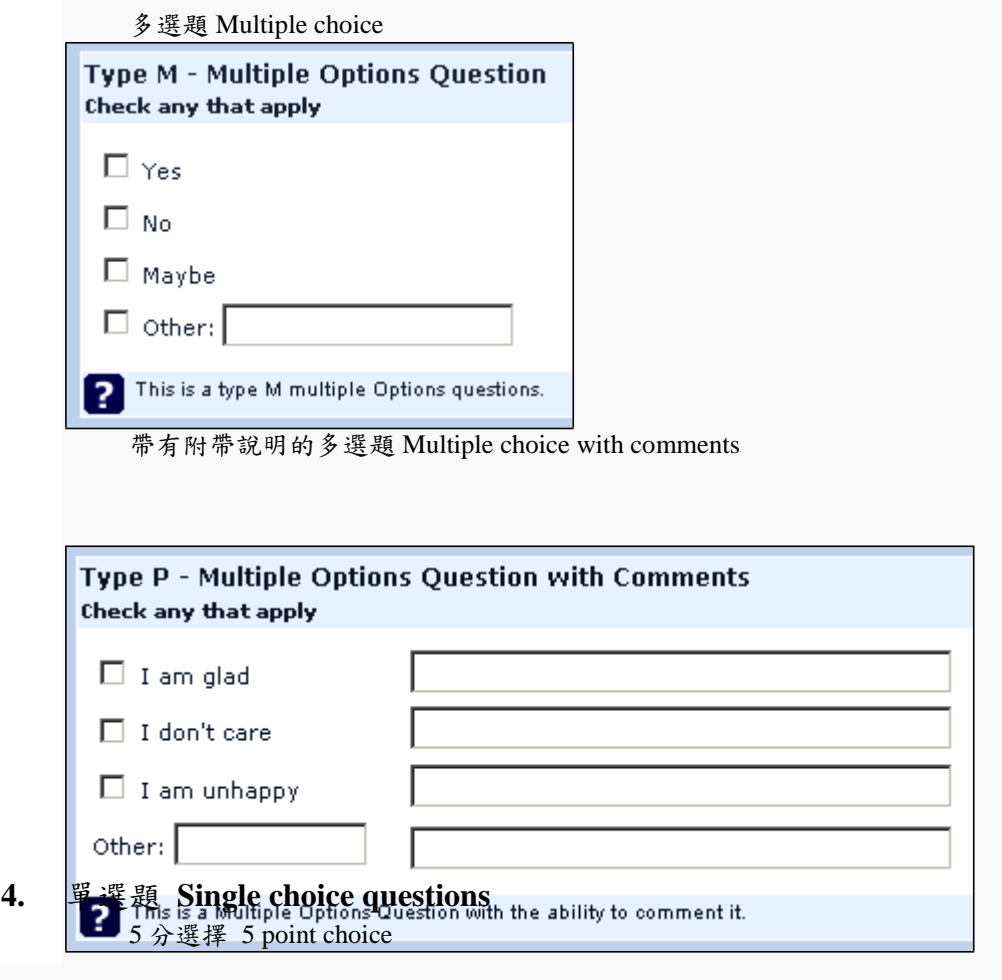

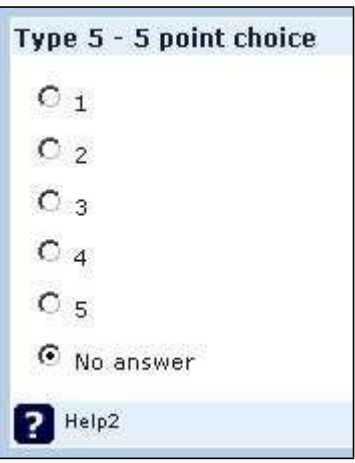

列表 (下拉式) List (Dropdown)

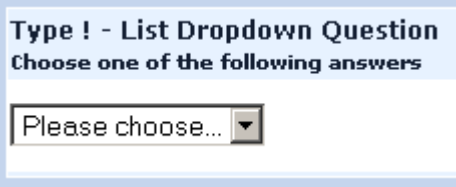

列表 (單選) List (Radio)

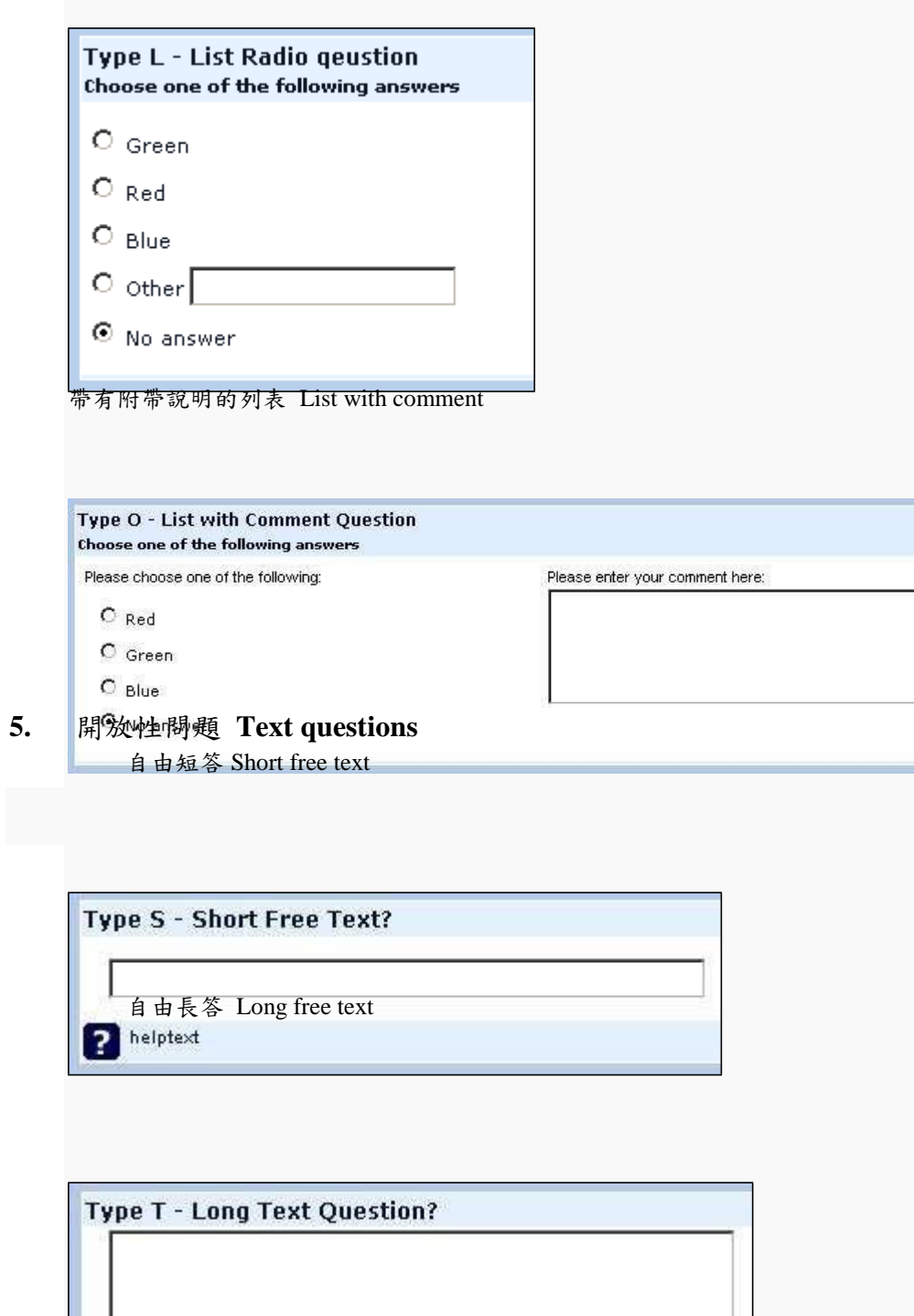

 $\bullet$  Helptext

自由超長答 Huge free text

This question type collect multiple lines of text input, and is wider than the long free text type.

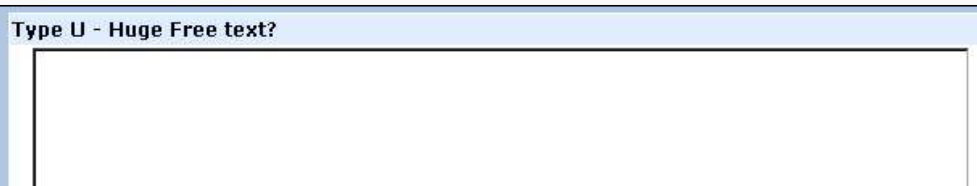

多選短文 Multiple short text

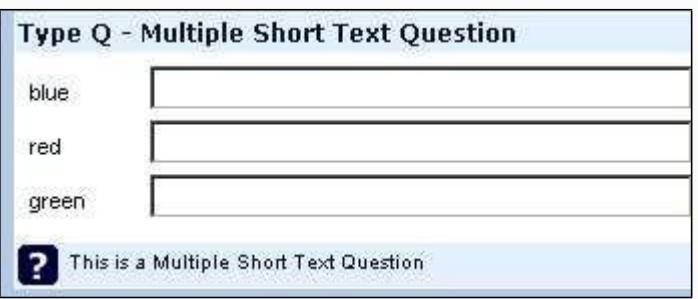

十二、 **LimeSurvey** 問卷架構 **–** 問卷 **->**問題組 **->** 問題

[問題代碼] 格式: 只能用半型英數字, 第一碼只能用英文字(A~Z),問題代碼不能重覆, 跳 題就會用到問題代碼,至多4碼

建議用 A01, A02, A03, B04, B05, C06 ...; A 代表問題組 1, B 代表問題組 2, C 代表 問題組 3, A01 代表 問題組 1 的問題 1...

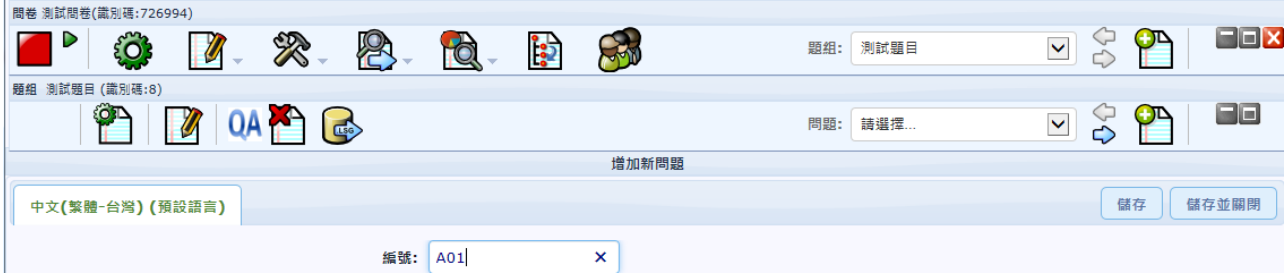

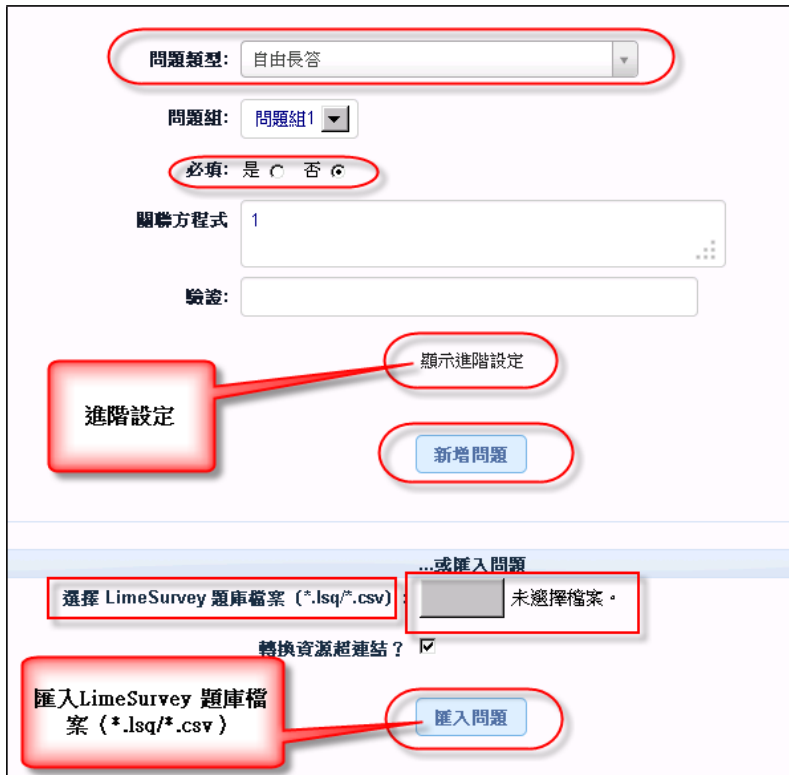

十三、 問題設定儲存後的預覽

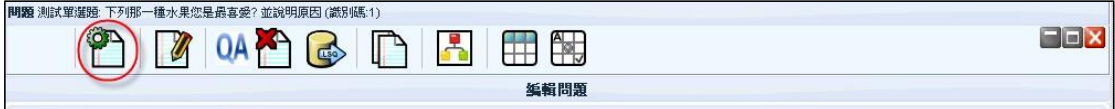

十四、 問題的一般設定

以列表(單選為例): 選項「其它」,如果設成 **[**是**]** ,問題選項最後一個是 [其它],右 邊會有一個文字輸入欄位。必填: [否]

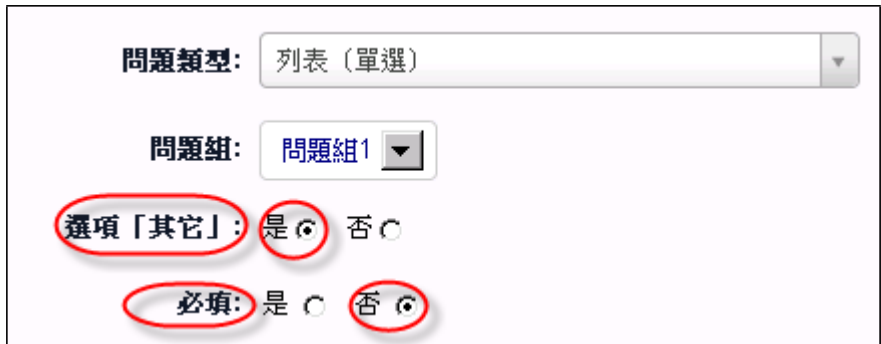

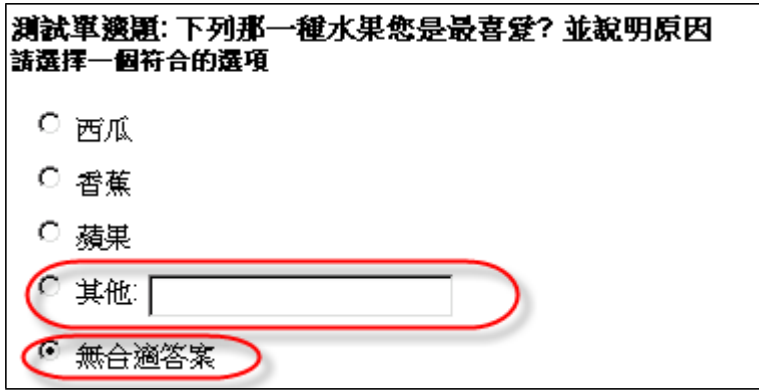

以列表(單選為例): 選項「其它」,如果設成 **[**否**]** ,問題選項最後一個是 [其它],右 邊會有一個文字輸入欄位。必填: [是]

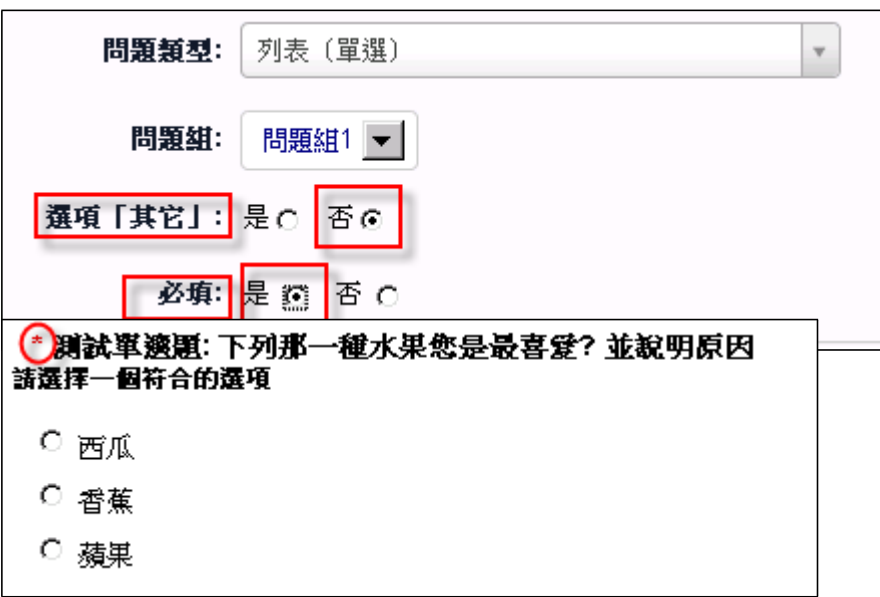

「下列那一種水果您是最喜愛? 並說明原因」 問題, 的 [並說明原因] 選項設定為例:

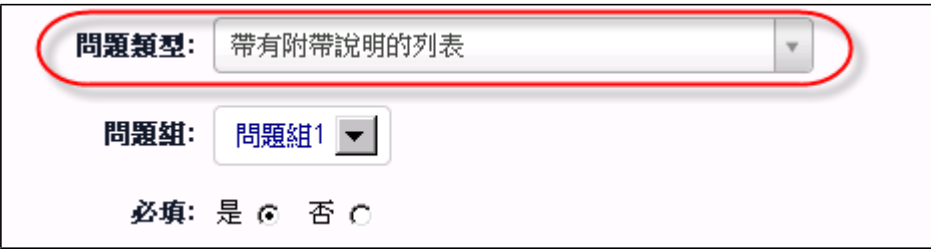

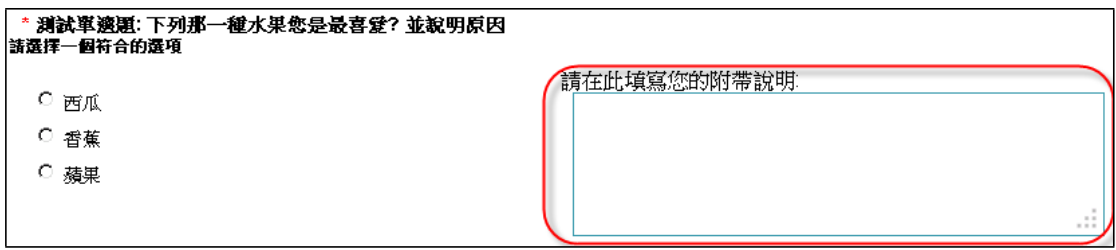

## 十五、 答案選項的設定

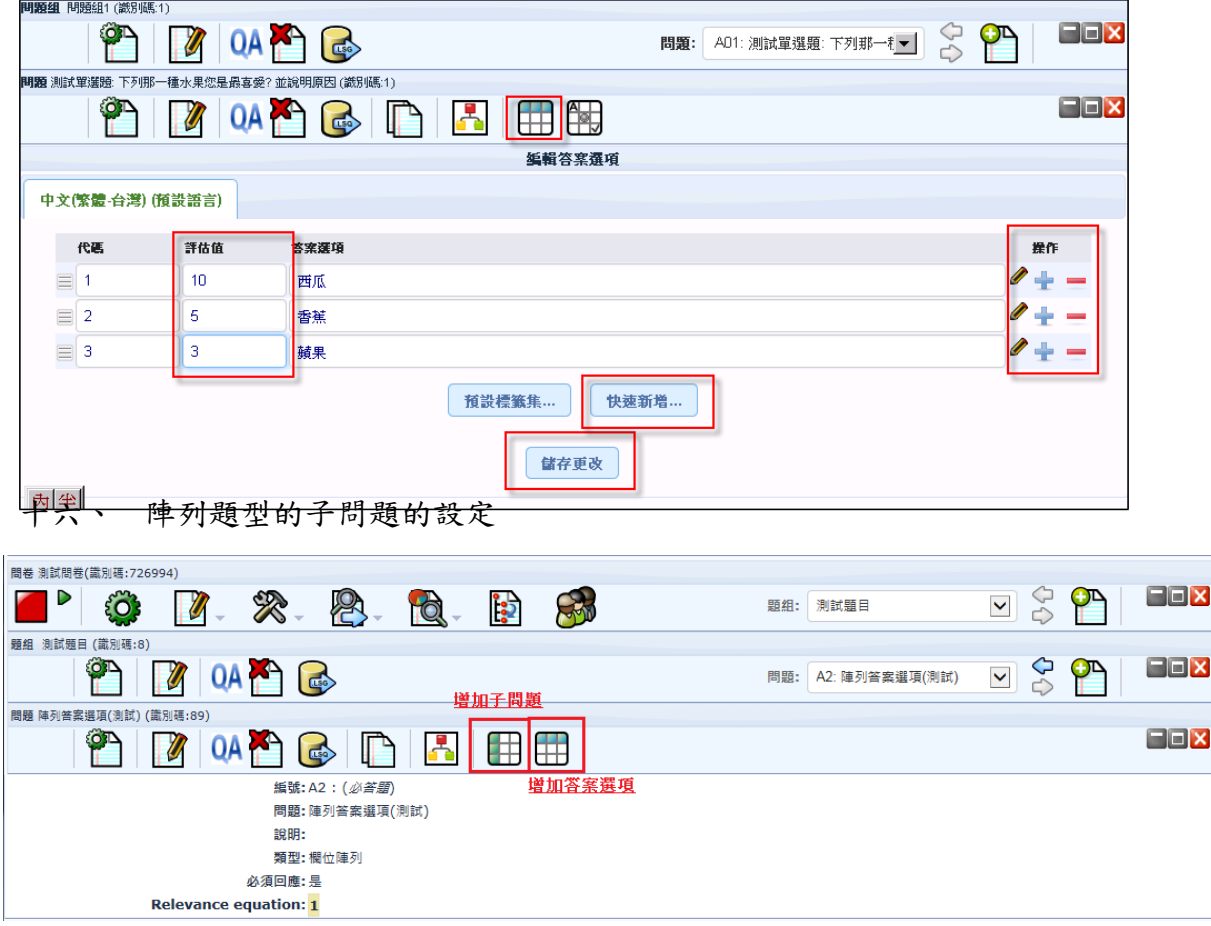

十七、 問題的進階設定 請問您的年齡(歲) ?

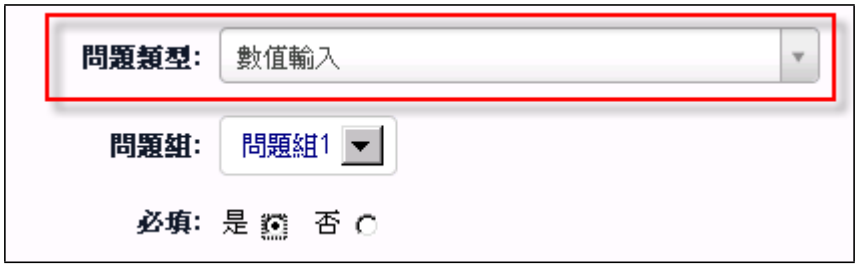

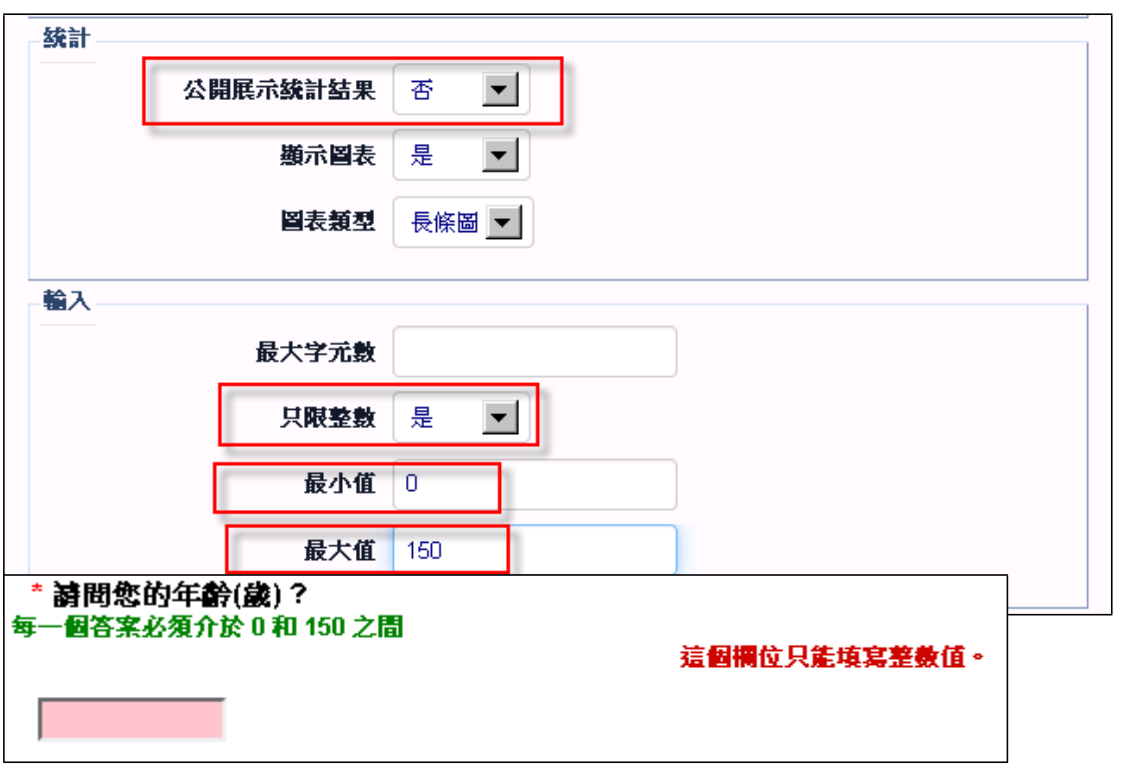

十八、 整份問卷的預覽

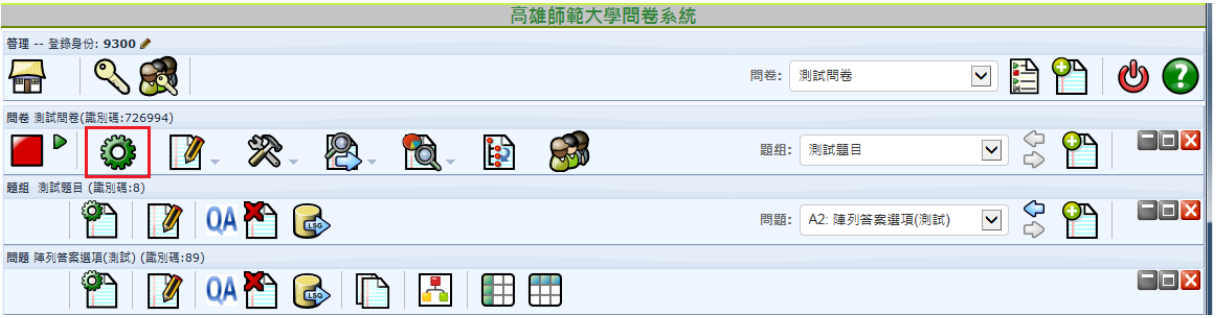

十九、 匯出問題及複製問題

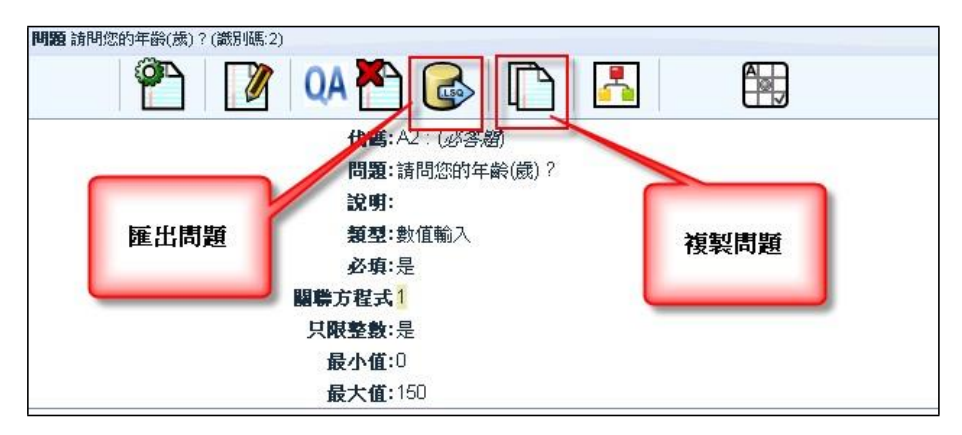

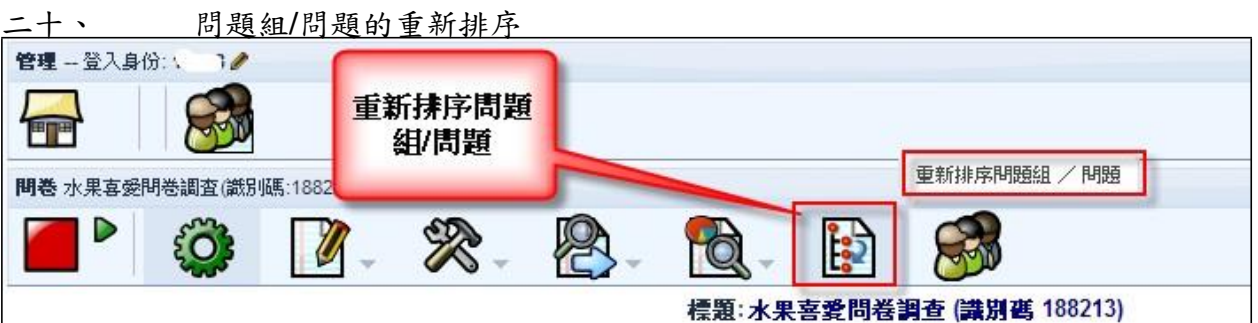

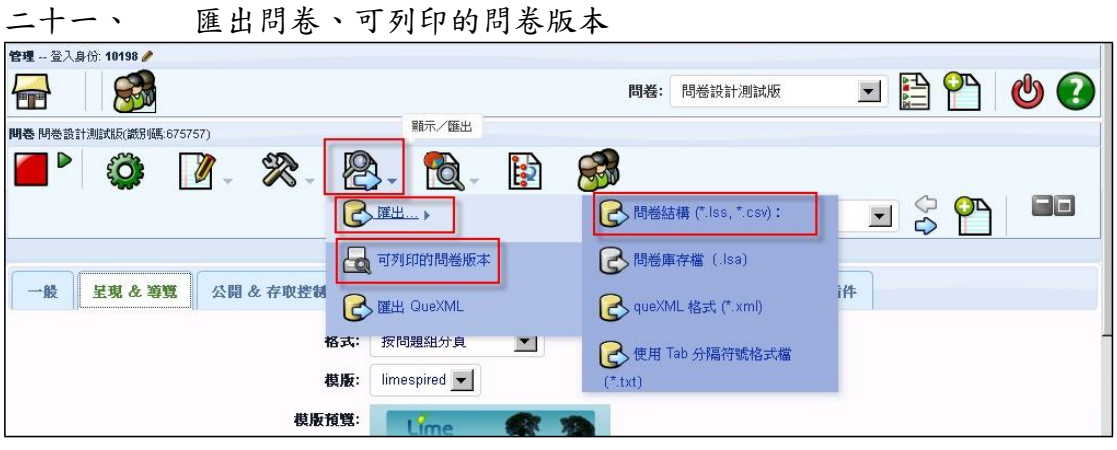

# 二十二、 問卷類型定義

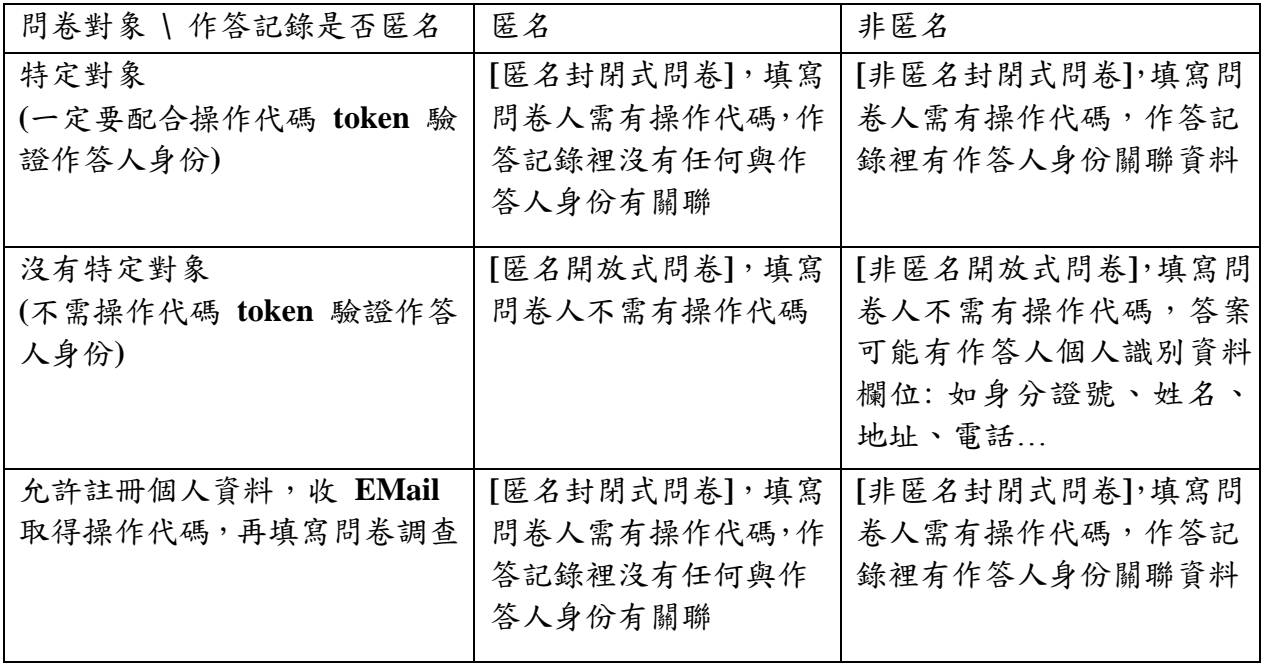

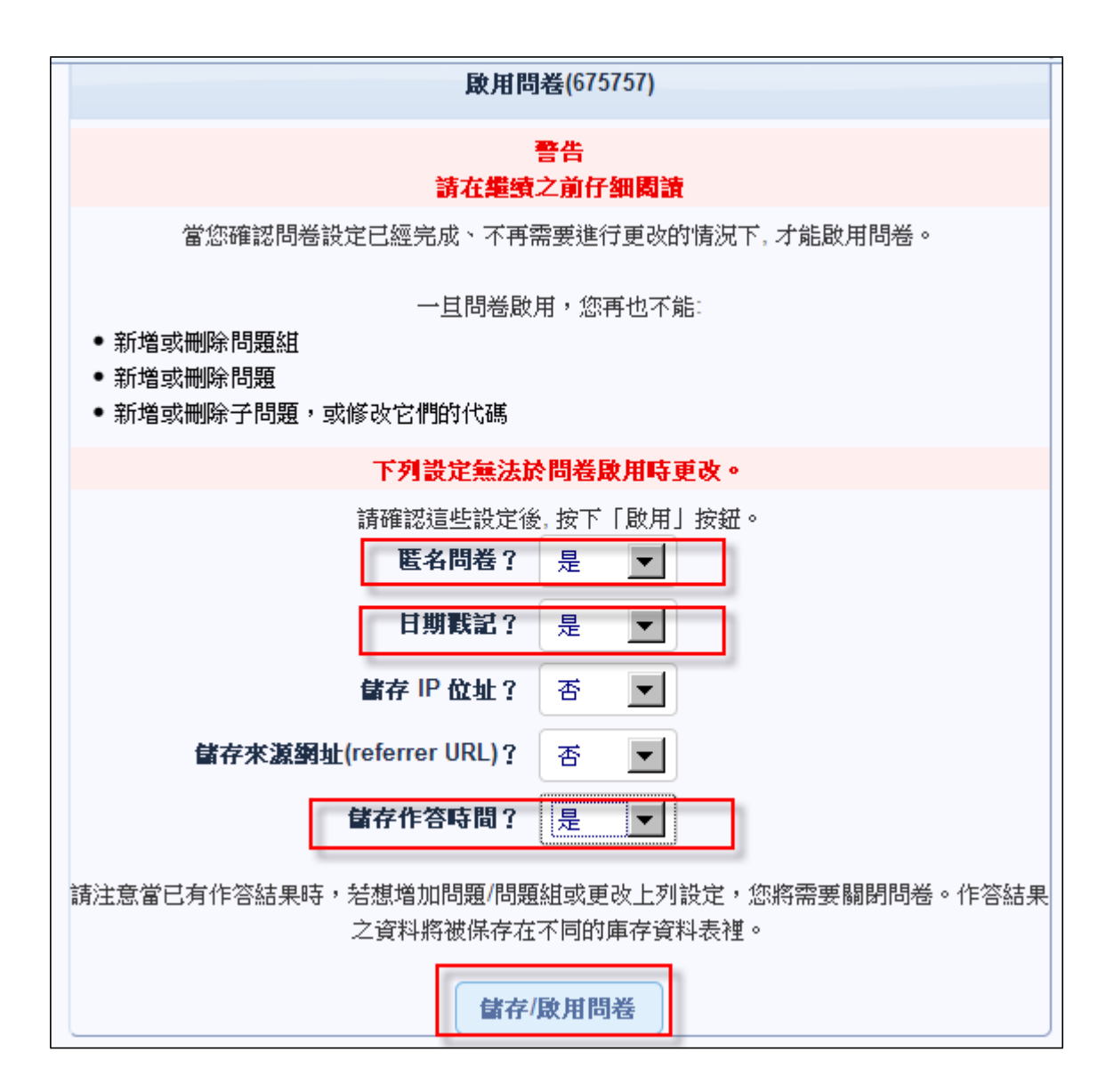

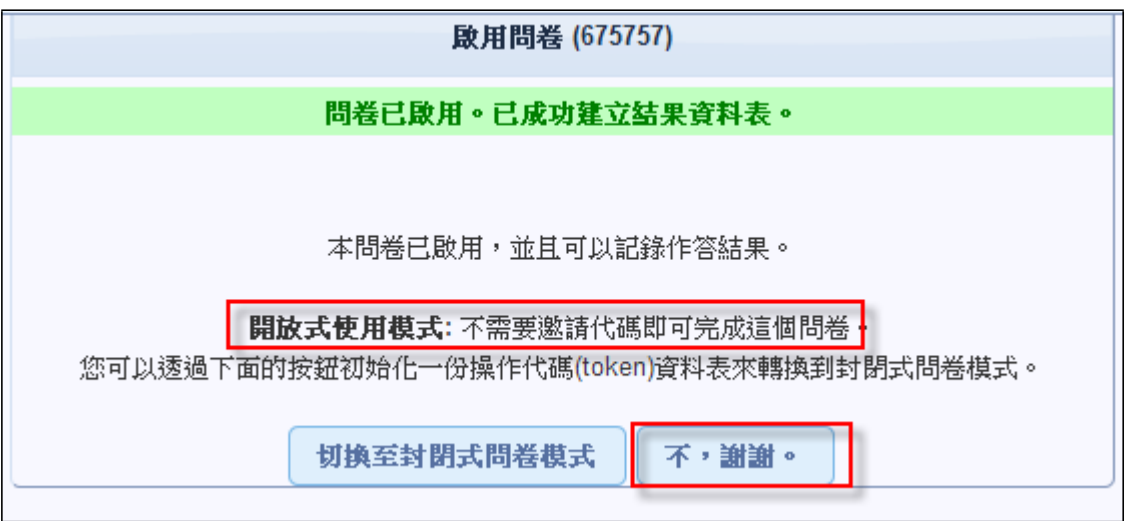

## 二十五、 停止問卷開放作答

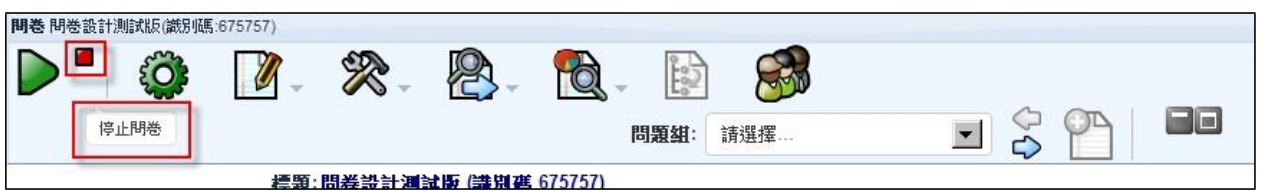

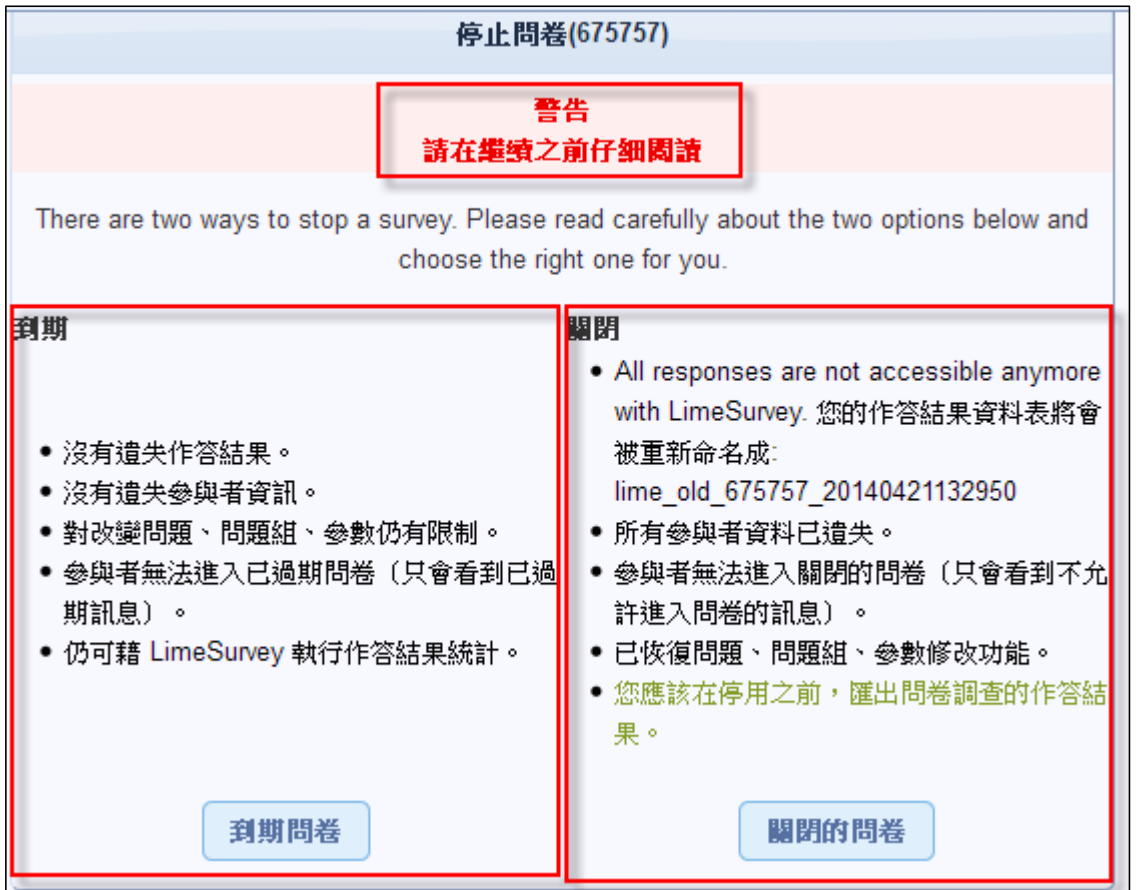

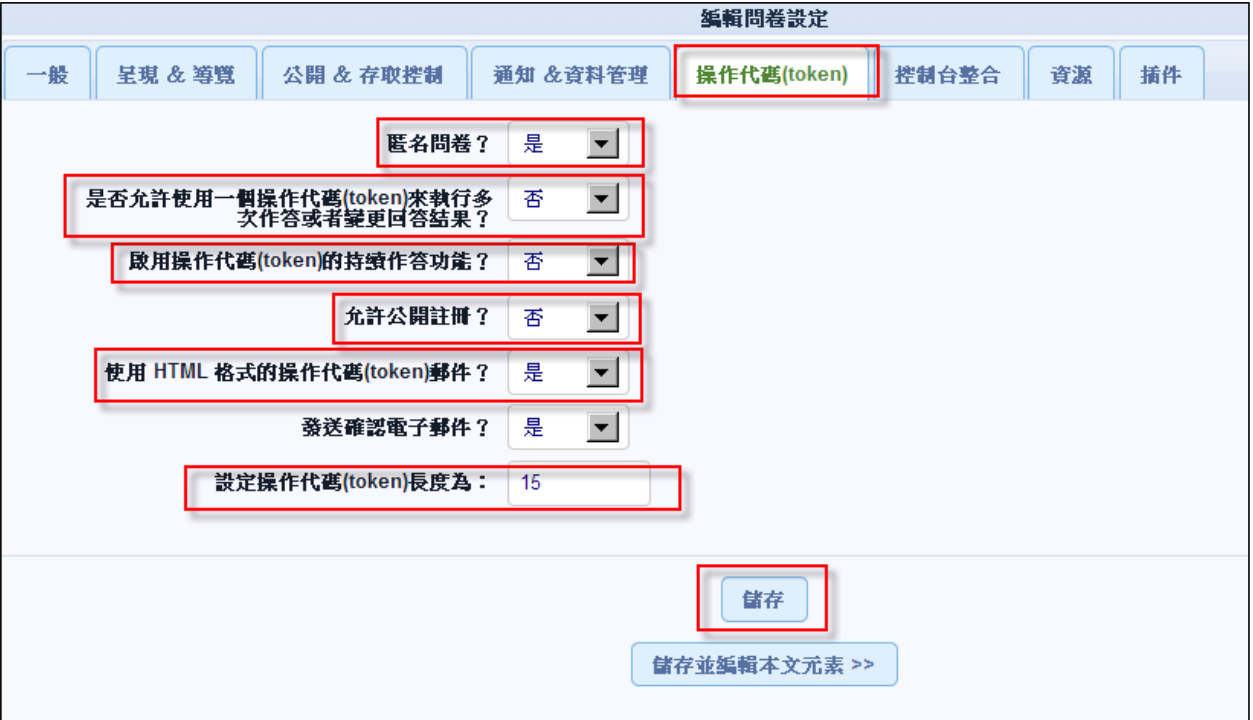

## 匿名問卷?

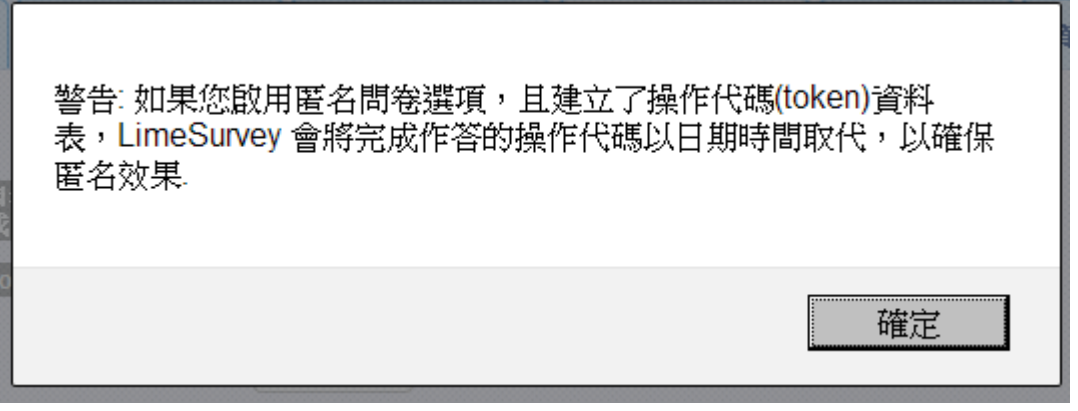

是否允許使用一個操作代碼(token)來執行多次作答或者變更回答結果? 啟用操作代碼(token)的持續作答功能? 允許公開註冊? 使用 HTML 格式的操作代碼(token)郵件? 發送確認電子郵件? 設定操作代碼(token)長度為:

二十七、 **[**封閉式**]** 問卷 **-** 操作代碼**(token)**管理

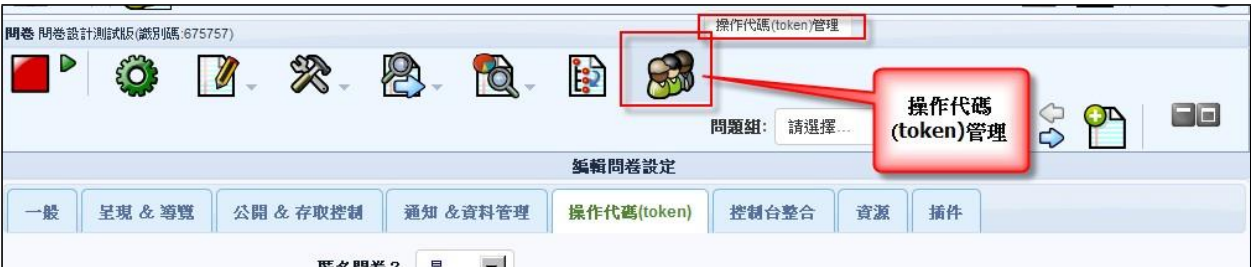

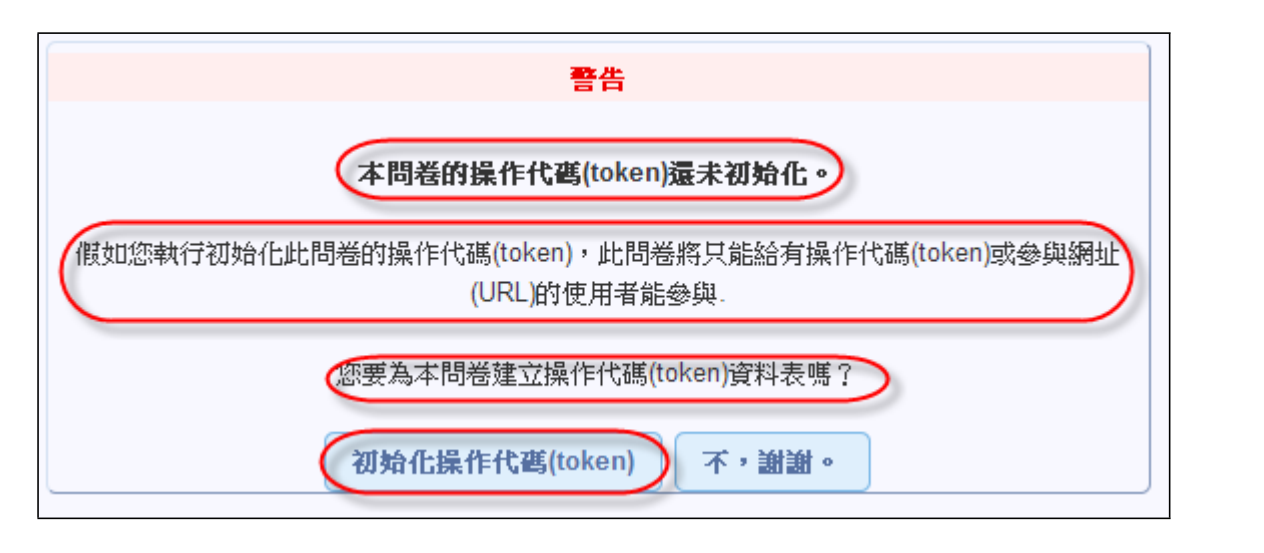

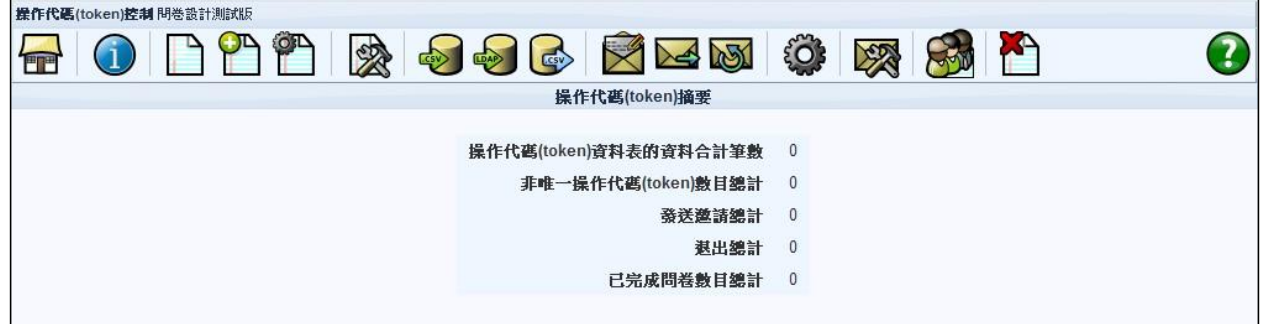

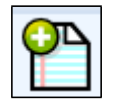

**=>** 新增操作代碼(token)資料項目

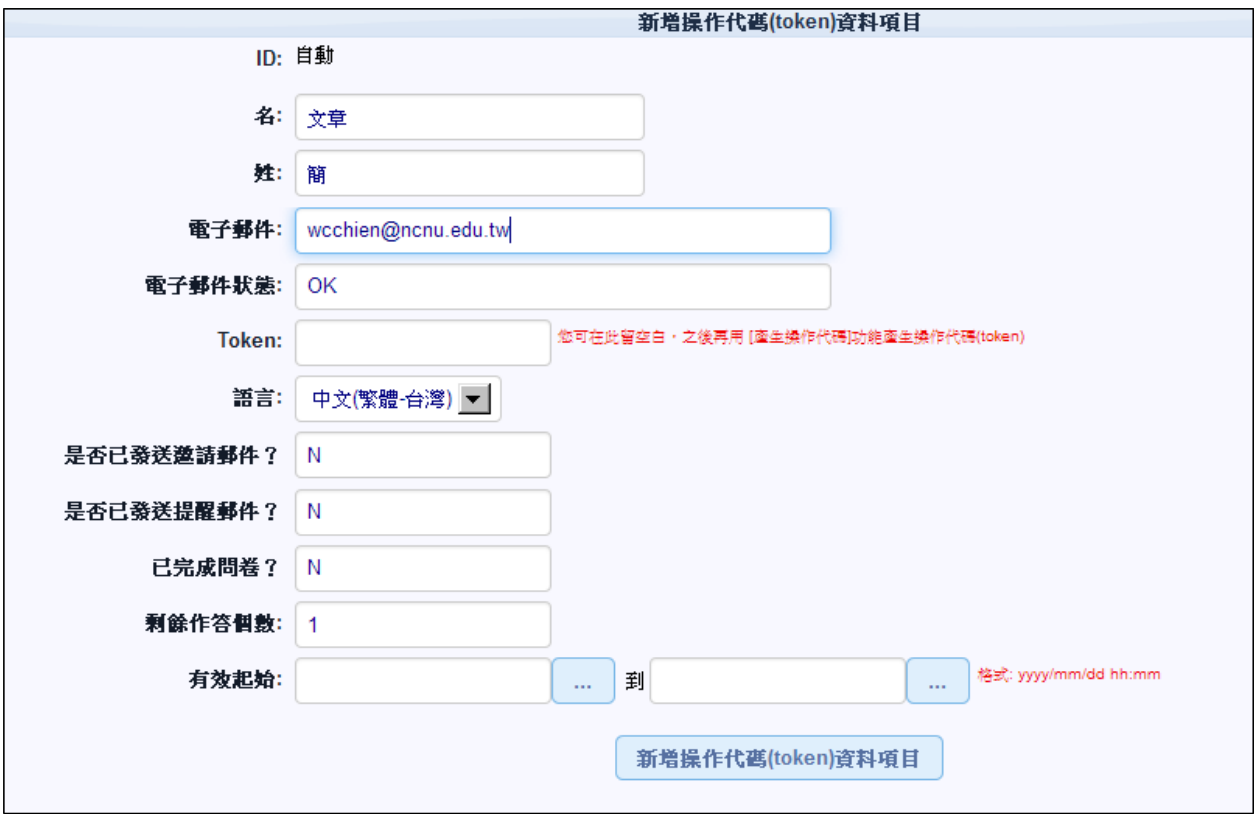

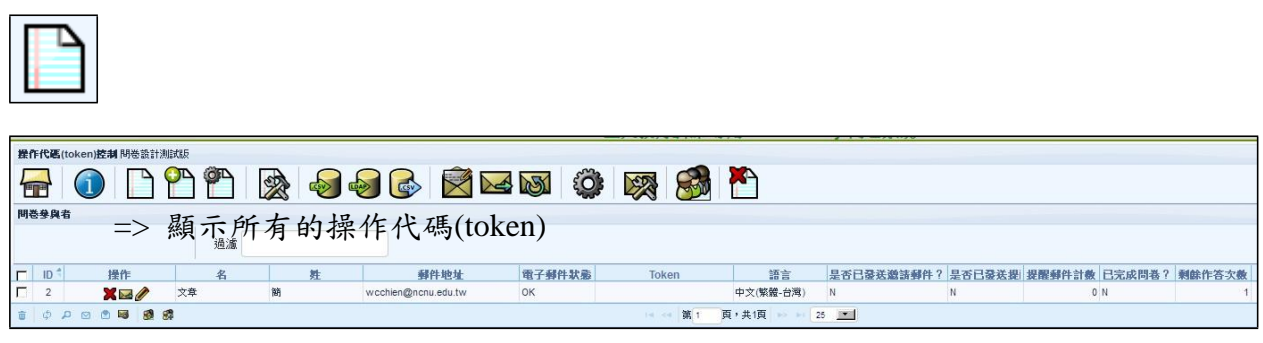

€

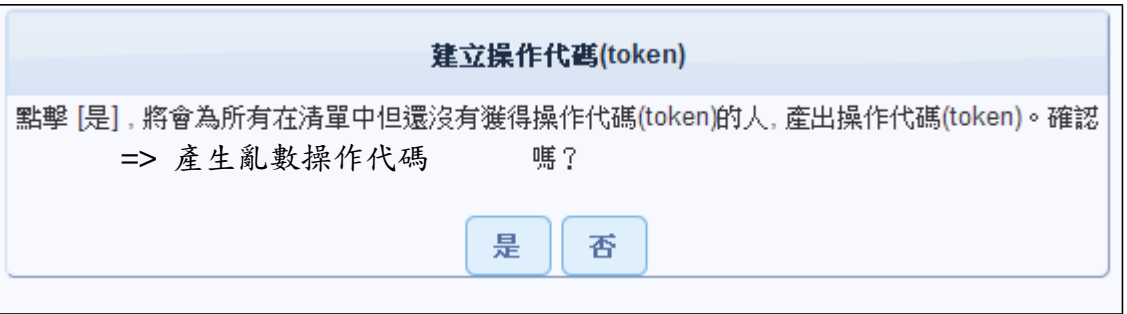

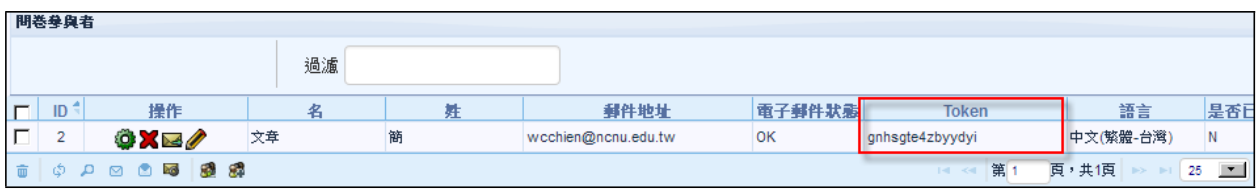

# **=> 建立虚擬操作代碼**

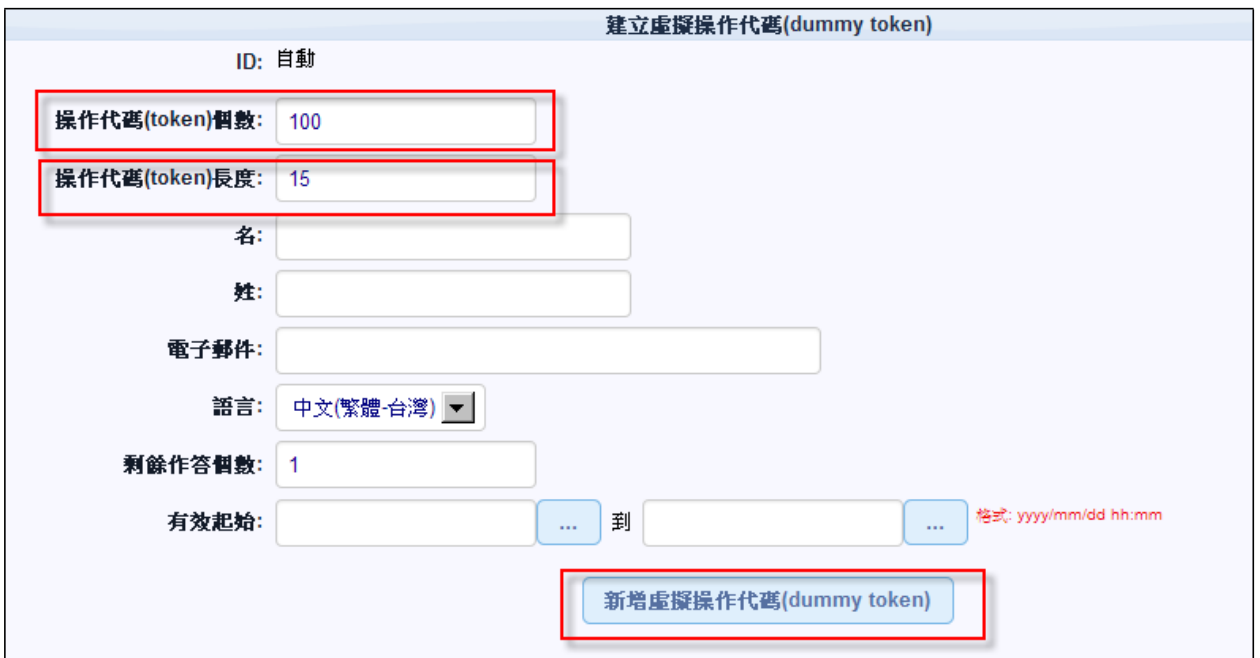

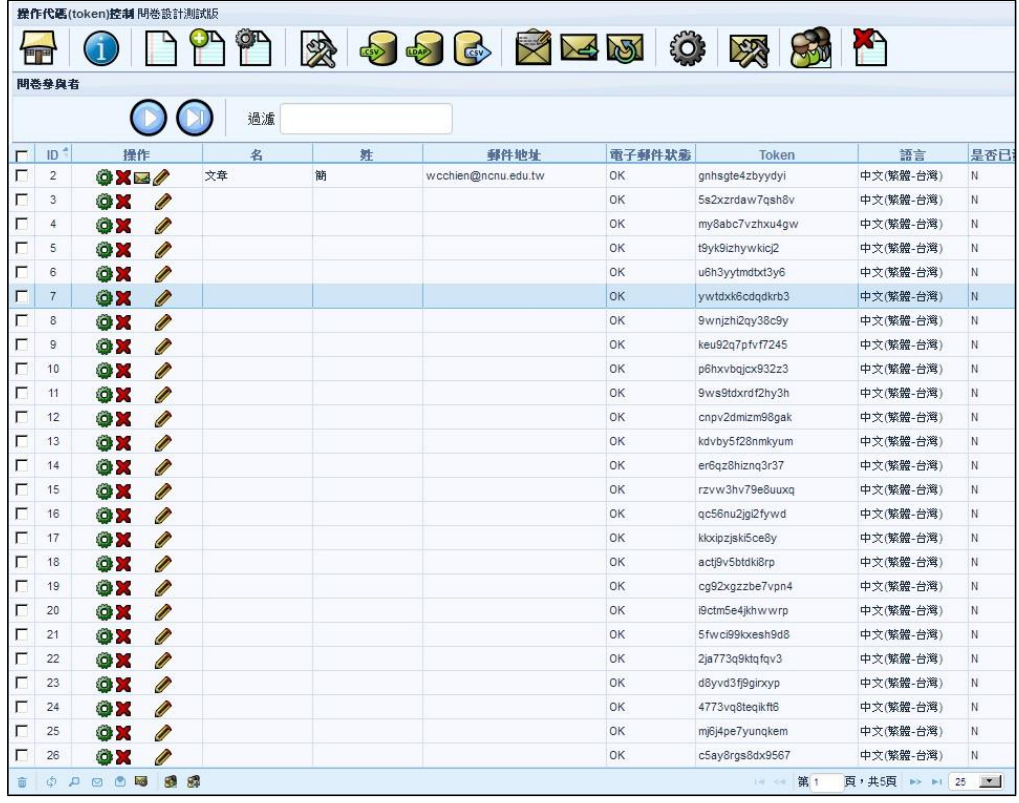

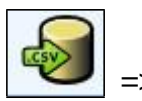

**=>** 匯入 **CSV** 資料文字檔

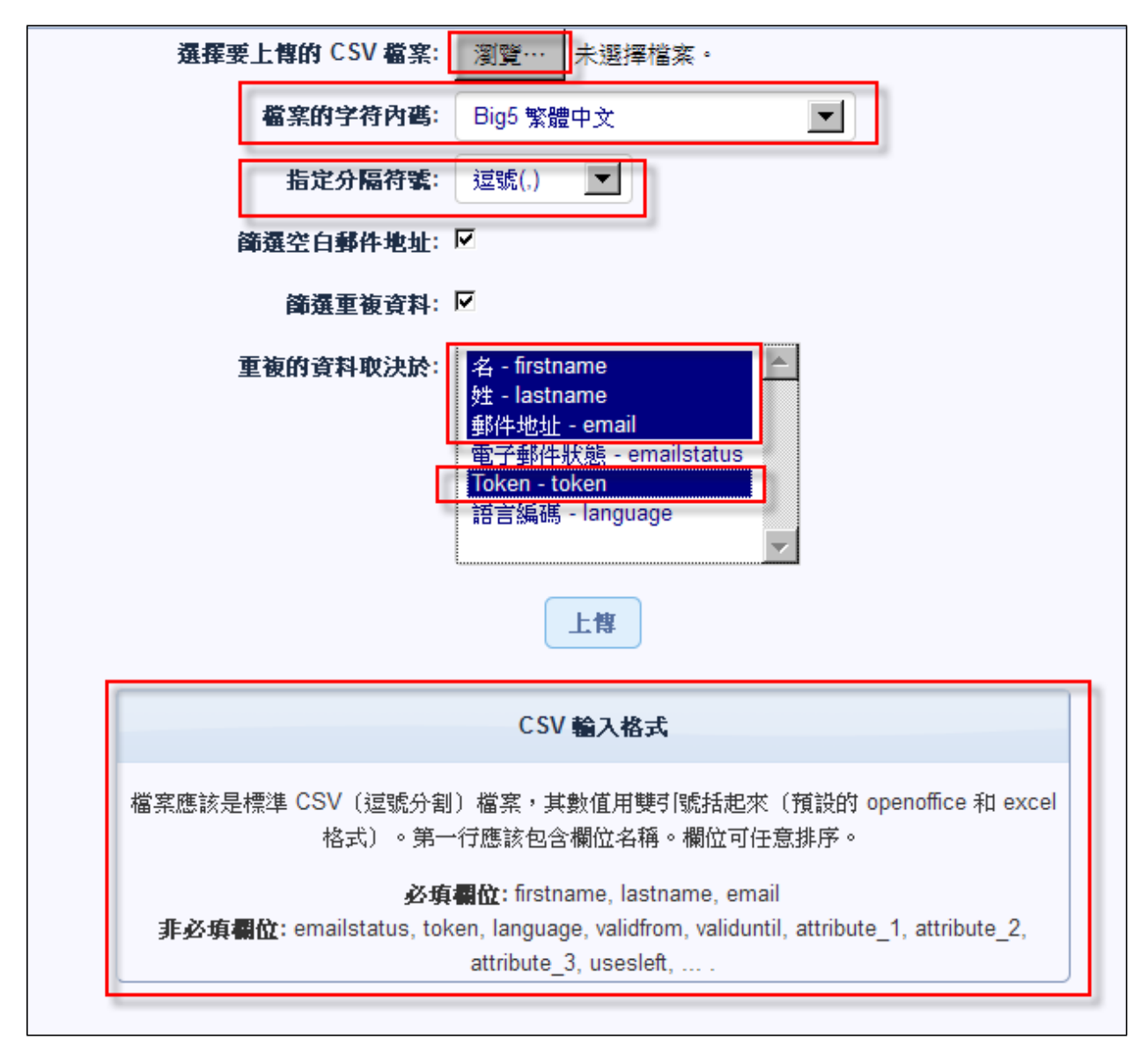

CSV 輸入格式: 檔案應該是標準 CSV(逗號分割)檔案,其數值用雙引號括起來(預設的 openoffice 和 excel 格式)。第一行應該包含欄位名稱。欄位可任意排序。

必填欄位**:** firstname, lastname, email, emailstatus(值設 OK) 非必填欄位**:** token, language, validfrom, validuntil, attribute\_1, attribute\_2, attribute\_3, usesleft, ... .

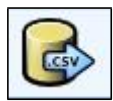

**=>** 匯出 **CSV** 資料文字檔

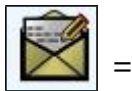

**=>** 編輯郵件模版**(template)**

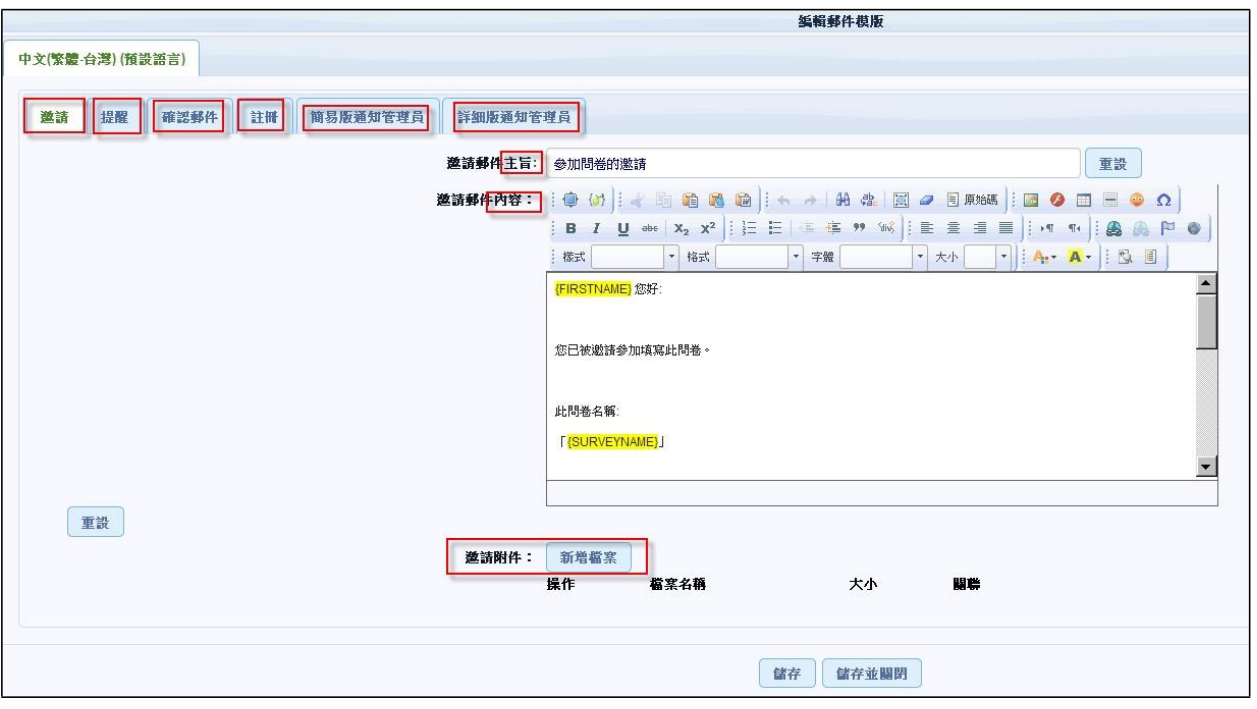

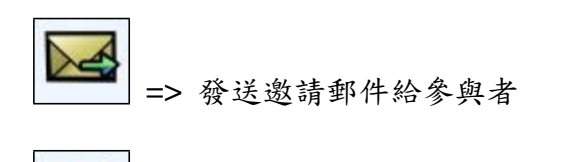

**AST** 

- **=>** 發送提醒郵件給未作答參與者
- 二十八、 設定問題條件 (跳題 Skip Logic / Branching)

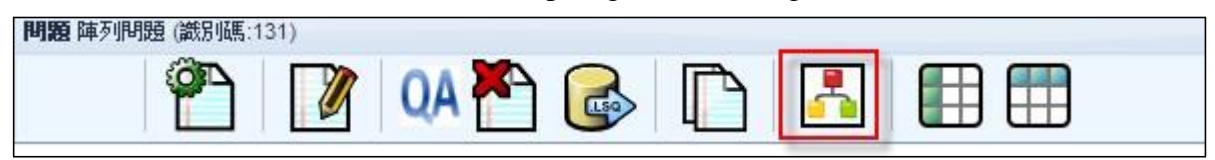

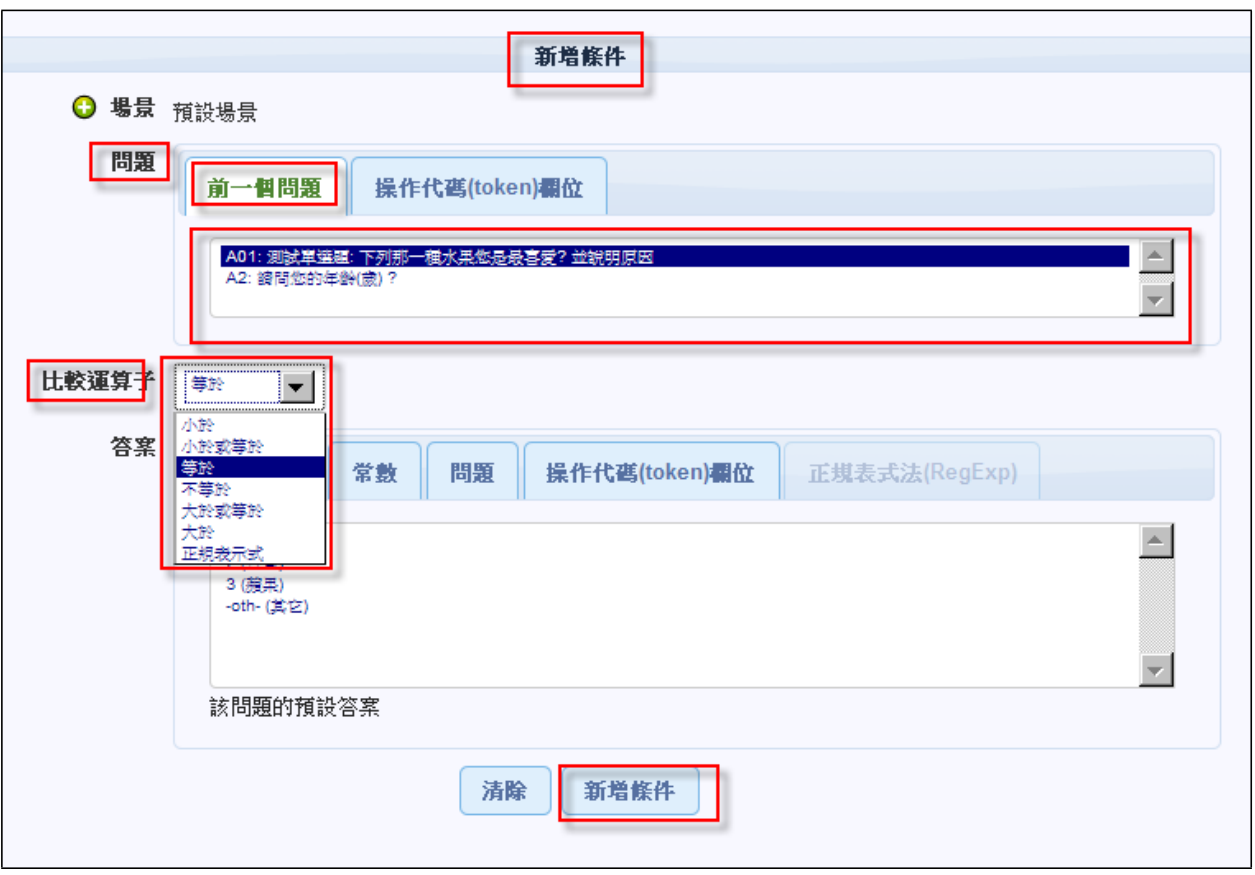

二十九、 檢視作答結果及統計

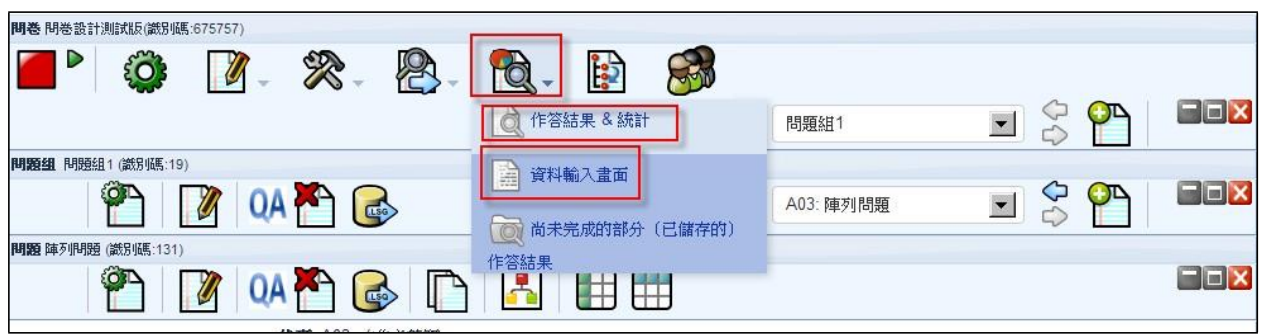

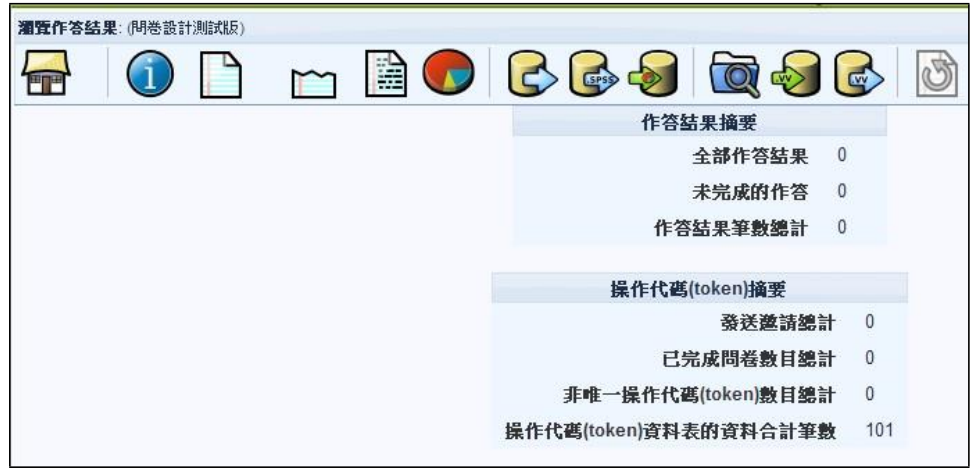